# **hp:s efterbehandlare med flera funktioner**

# **användning**

Om du använder det här elektroniska dokumentet innebär det att du accepterar villkoren angående copyright och licenser. Copyright 2003 Hewlett-Packard Company.

### **Copyright och licensavtal**

Copyright Hewlett-Packard Company Edition 2, 1/2003

Med ensamrätt. Förutom vad som tillåts enligt lagarna om upphovsrätt eller som anges i detta dokument, är reproduktion, modifiering eller översättning utan föregående skriftligt tillstånd förbjudet.

Användaren av detta tillbehör tilldelas en licens att: a) skriva ut papperskopior av användarhandboken för PERSONLIG, INTERN eller FÖRETAGSMÄSSIG användning men inte sälja, sälja vidare eller på annat sätt distribuera papperskopior; och b) placera en elektronisk kopia av den här användarhandboken på en nätverksserver under förutsättning att åtkomsten till den elektroniska kopian är begränsad till PERSONLIGA och INTERNA användare av det här tillbehöret.

### **Garanti**

Informationen i det här dokumentet kan ändras utan föregående varning.

Hewlett-Packard lämnar inga garantier av något slag avseende denna information.

HEWLETT-PACKARD AVSÄGER SIG SPECIELLT UNDERFÖRSTÅDDA GARANTIER AVSEENDE SÄLJBARHET OCH LÄMPLIGHET FÖR ETT VISST **SYFTE** 

Hewlett-Packard skall inte hållas ansvarigt för några direkta, indirekta eller tillfälliga skador, eller följdskador eller andra skador i samband med tillhandahållandet eller användningen av denna information.

### **Varumärken**

Microsoft® och Windows® är i USA inregistrerade varumärken som tillhör Microsoft Corporation.

PostScript® är ett varumärke som tillhör Adobe Systems, Incorporated.

# Innehållsförteckning

# **[1 Grundläggande om efterbehandling](#page-4-0)**

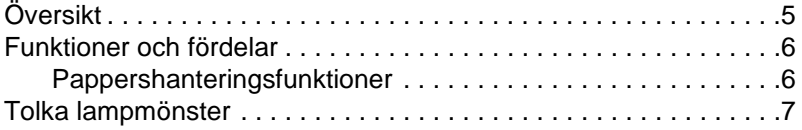

# **[2 Efterbehandlaruppgifter](#page-8-0)**

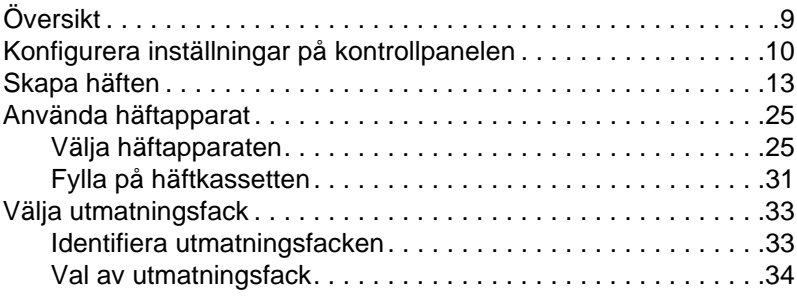

# **[3 Problemlösning](#page-34-0)**

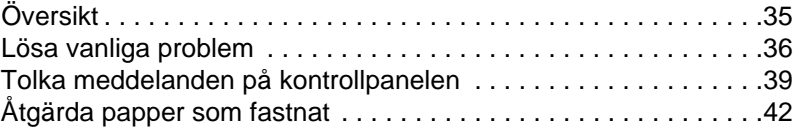

# **[Bilaga A Specifikationer](#page-46-0)**

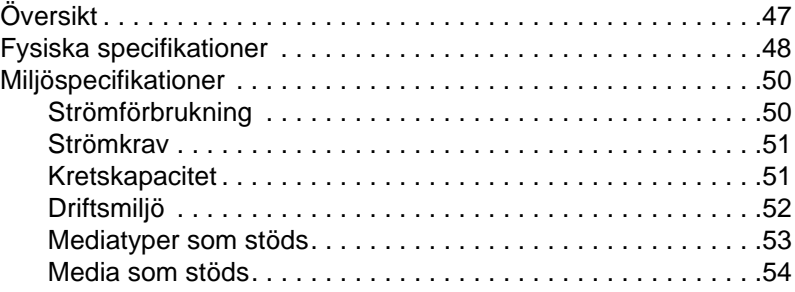

# **[Bilaga B Bestämmelser](#page-56-0)**

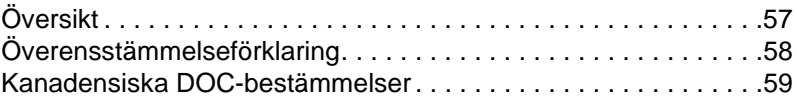

# **[Bilaga C Service och support](#page-60-0)**

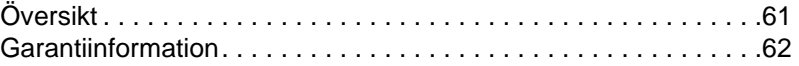

# **[Sakregister](#page-62-0)**

# <span id="page-4-0"></span>1 Grundläggande om<br>1 efterbehandling efterbehandling

# <span id="page-4-1"></span>**Översikt**

- Funktioner och fördelar
- Tolka lampmönster

# <span id="page-5-0"></span>**Funktioner och fördelar**

HP:s efterbehandlare med flera funktioner erbjuder flera alternativ för skräddarsydd efterbehandling i en lättanvänd enhet. Du kan skapa kompletta, professionella dokument hemma i ett enda steg, och slippa den tidsåtgång och de utgifter det innebär att skicka dokument till professionella efterbehandlare.

# <span id="page-5-2"></span><span id="page-5-1"></span>**Pappershanteringsfunktioner**

Du kan använda enheten för att stapla, häfta, häfta i ryggen och vika stora kvantiteter dokument. HP:s efterbehandlare med flera funktioner har följande funktioner:

- Den stöder upp till 50 sidor/minut.
- Den erbjuder ett urval av häftpositioner:
	- en eller två häftor (längst upp till vänster, för stående och liggande orientering)
	- två kanthäftor (på medians nederkant)
- Den häftar upp till 50 A4- och letterark per dokument.
- Den häftar upp till 25 A3- och letterark per dokument.
- Den viker enskilda sidor.
- Den viker och häftar ihop häften bestående av upp till 10 ark papper (40 sidor) i ryggen.
- Den har en hög staplingskapacitet på upp till 1000 ark A4- och letterpapper eller upp till 500 ark A3- och ledgerpapper.
- **•** Den erbjuder stapling av OH-film, kuvert, etiketter och hålat samt arkskuret papper.
- **•** Den staplar upp till 40 häften bestående av upp till 5 ark (20 efterbehandlade sidor A3- och ledgerpapper.
- Den tillåter val av kartongpapper upp till en vikt på 199 g/m<sup>2</sup>.
- Den arrangerar dokument med hjälp av tidsbesparande offset.

# <span id="page-6-0"></span>**Tolka lampmönster**

<span id="page-6-1"></span>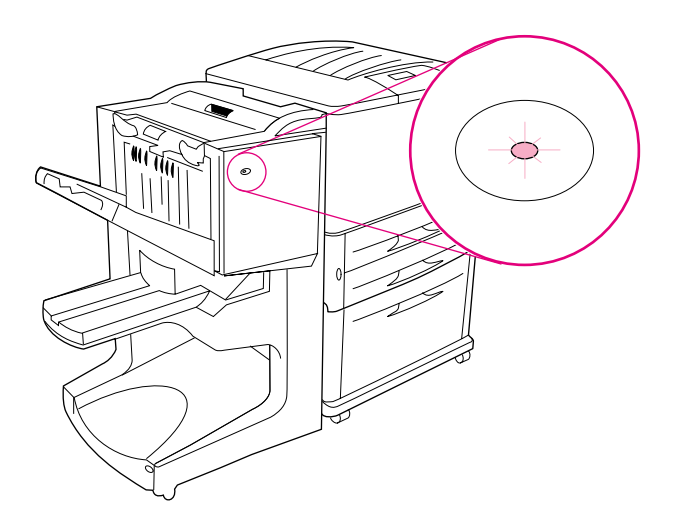

# **Figur 1. Lysdiodens placering**

Användarlysdioden, som sitter framtill på enheten, visar allmän felstatus. Använd följande tabell för att tolka enhetsstatus med hjälp av lysdioden.

## **Användarlysdiodens lampmönster**

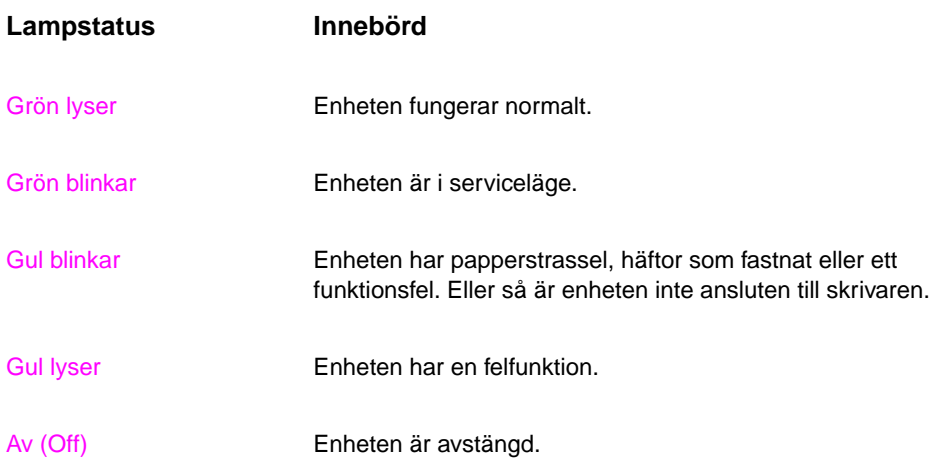

<span id="page-7-1"></span><span id="page-7-0"></span>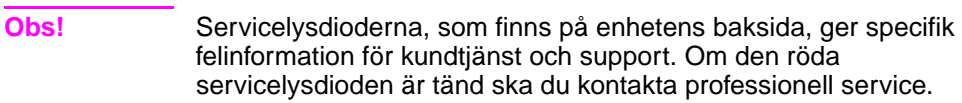

# <span id="page-8-0"></span>**2** Efterbehandlaruppgifter

# <span id="page-8-1"></span>**Översikt**

- **•** Konfigurera inställningar på kontrollpanelen
- **•** Skapa häften
- **•** Använda häftapparaten
- Välja utmatningsfacken
- **•** Använda staplingsfunktionen
- **•** Använda andra funktioner i skrivardrivrutinen

# <span id="page-9-0"></span>**Konfigurera inställningar på kontrollpanelen**

<span id="page-9-3"></span><span id="page-9-1"></span>Enheten ska sitta på HP-skrivarens vänstra sida. Du kan ändra standard för utskriftsoffset och häftning via kontrollpanelen i menyn för KONFIGURATION AV EFTERBEHANDLARE MED FLERA FUNKTIONER.

**Obs!** Systemadministratören kan begränsa åtkomsten till utskriftsoffset och standard för häftning.

## <span id="page-9-4"></span>**Offsetåtgärder**

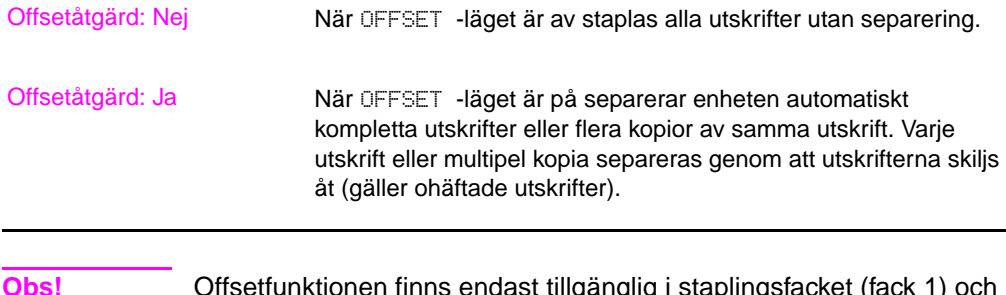

**Obs!** Offsetfunktionen finns endast tillgänglig i staplingsfacket (fack 1) och endast för ohäftade utskrifter.

> <span id="page-9-2"></span>Du kan välja tillgänglig häftningsåtgärd via skrivardrivrutinen (t.ex. använda en eller två häftor).

# <span id="page-10-0"></span>**Standardåtgärder för häftning för fack 1 (staplingsfack)**

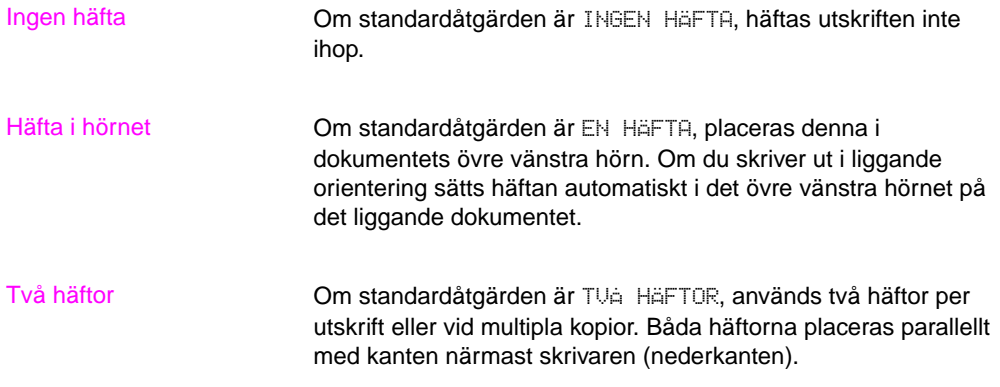

# <span id="page-11-0"></span>**Inställningar av viklinje för fack 2**

<span id="page-11-1"></span>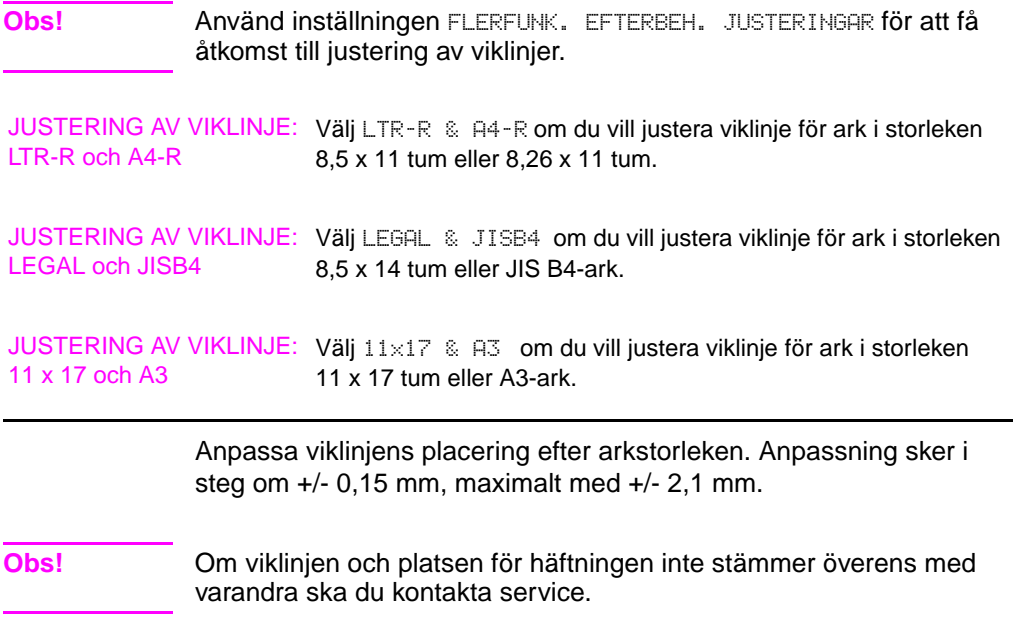

# <span id="page-12-0"></span>**Skapa häften**

<span id="page-12-5"></span>Du kan använda vissa program, t.ex. DTP, för att förbereda ditt häfte. Information om hur du skapar häften finns i användarhandboken som levererades med programmet.

<span id="page-12-1"></span>Om du använder ett program som inte stöder skapande av häften, kan du istället skapa häften med hjälp av din HP-skrivares drivrutiner.

**Obs!** HP rekommenderar att du använder programmet för att förbereda och kontrollera dokumentet före utskrift, och sedan använder HP-drivrutinen för att skriva ut och häfta ditt häfte i ryggen.

Med de här tre stegen skapar du ett häfte från din drivrutin:

- <span id="page-12-4"></span><span id="page-12-3"></span><span id="page-12-2"></span>z **Förbereda ditt häfte:** Placera sidorna på ett ark (häftesutskjutning) för att skapa ett häfte. Du kan få fram ditt dokument från programmet eller använda funktionen för utskrift av häften i HP:s drivrutin. (Se ["Att aktivera utskrift av häften".](#page-13-0))
- Lägga till ett omslag: Lägg till ett omslag till häftet genom att välja en annan förstasida med annan papperstyp. Du kan också lägga till ett omslag av samma papperstyp som häftet. Omslag till häften måste vara lika stora som resten av arken. Omslagen kan dock ha en annan vikt än resten av häftet. (Se ["Att välja ett](#page-17-0)  [häftesomslag".](#page-17-0))
- <span id="page-12-7"></span>z **Häftning i ryggen:** Häfta ihop häftet i mitten och vik sedan sidorna. Om häftet består av bara ett ark kommer enheten att vika arket men inte häfta det. Om häftet består av mer än ett ark, häftar enheten och viker sedan upp till 10 ark per häfte. (Se ["Att](#page-18-0)  [häfta ihop ett häfte i ryggen"](#page-18-0).)

<span id="page-12-6"></span>Enhetens funktion för att skriva ut häften gör att du kan vika och häfta (i ryggen) häften som skapats av följande pappersstorlekar: A3, A4, letter, legal, ledger, och B4-JIS.

**Obs!** Innan du skriver ut häften med Letter-eller A4-media bör du läsa anvisningarna om att fylla på vänd media (LTR-R och A4-R) i inmatningsfacket.

# <span id="page-13-1"></span><span id="page-13-0"></span>**Att aktivera utskrift av häften**

**Obs!** Din skrivare stöder kanske inte den här funktionen genom Mac OS X.

## **Microsoft® Windows®**

**1** Klicka på **Arkiv**, klicka på **Skriv ut**, och sedan på **Egenskaper**.

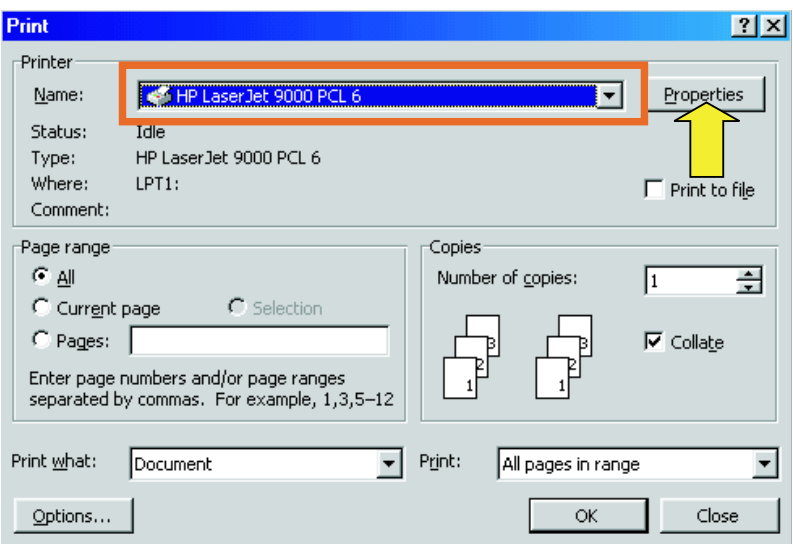

- **2** Följ anvisningarna för din typ av drivrutin:
	- Om du använder en PCL-drivrutin, klicka på fliken **Efterbehandling**. I menyn **Alternativ för dokument** väljer du **Skriv ut på båda sidorna**. På rullmenyn **Utskrift av häfte** väljer du en storlek från listan.

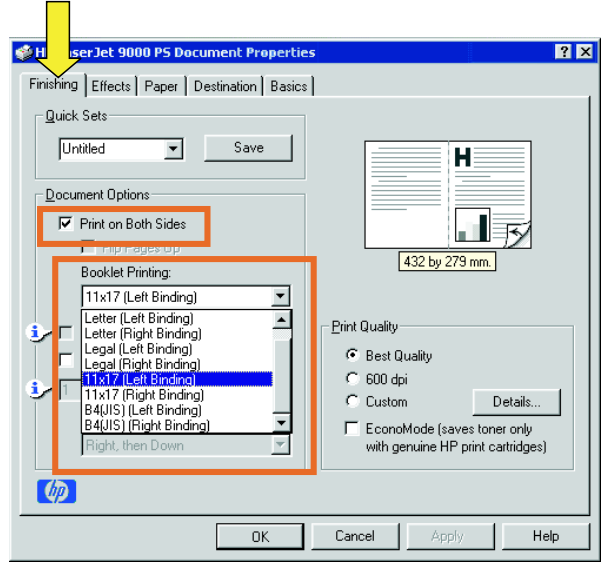

<span id="page-14-0"></span>• Om du använder en drivrutin av typen PostScript® (PS), ska du titta i programmets hjälpfiler för information om hur du aktiverar utskrift av häfte.

# **Macintosh**

- Klicka på **File** och sedan på **Print**.
- På rullmenyn väljer du **Layout**, och sedan **Print on Both Sides**.
- Välj **Plug-In Preferences**.

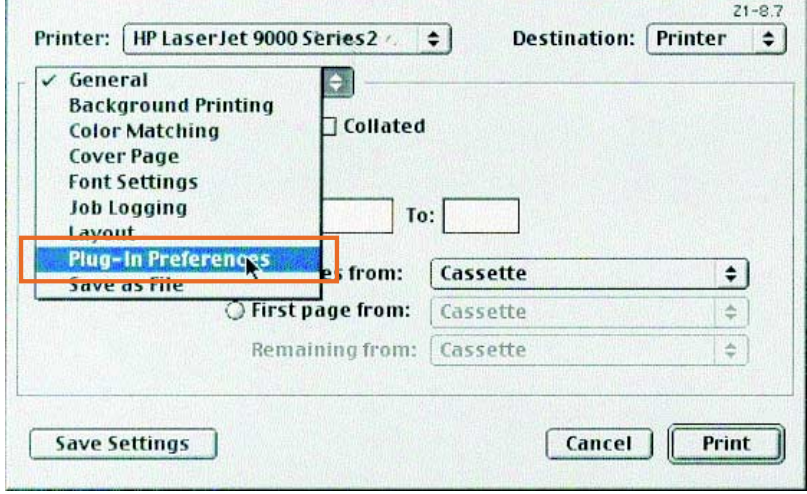

 Markera **Print Time Filters**, välj **Booklet**, och klicka sedan på **Save Settings**.

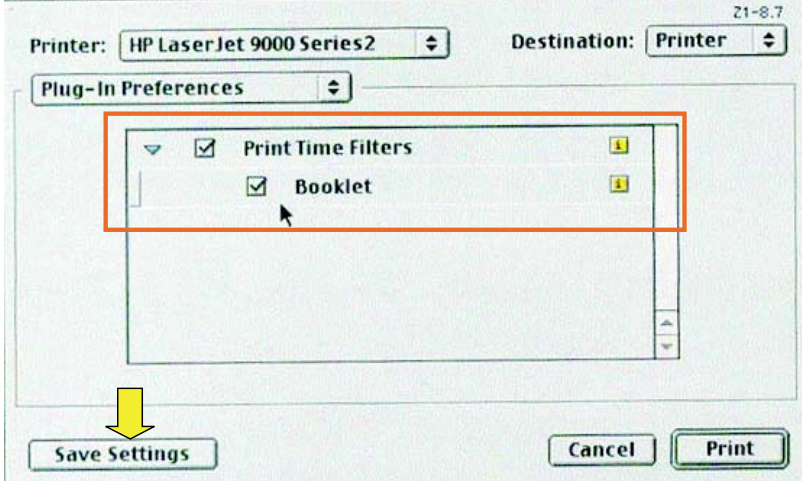

# **5** Markera **Booklet Printing**.

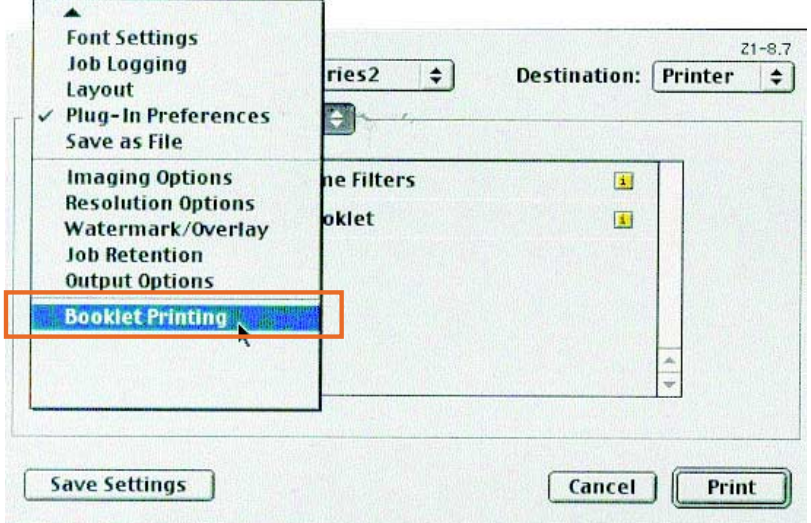

**6** Markera **Format output as booklet**, och välj **Paper for booklet** på rullmenyn. Välj en storlek ur listan eller skriv in en egen storlek.

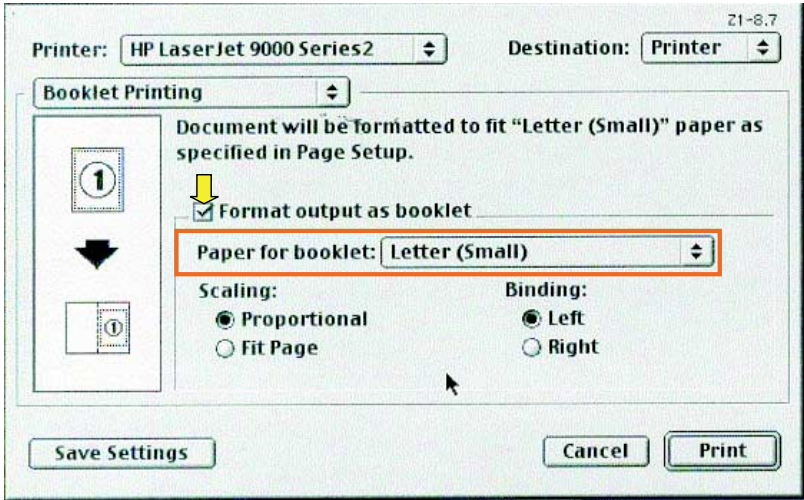

# <span id="page-17-1"></span><span id="page-17-0"></span>**Att välja ett häftesomslag**

## **Obs!** Din skrivare stöder kanske inte den här funktionen genom Mac OS X.

## **Windows**

- **1** Klicka på **Arkiv**, klicka på **Skriv ut**, och sedan på **Egenskaper**.
- **2** Följ anvisningarna för din typ av drivrutin:

 $\overline{\phantom{a}}$ 

• Om du använder en PCL-drivrutin, klicka på fliken **Papper**. Klicka på fliken **Första sidan** och markera rutan **Använd annat papper för första sidan**. På menyerna **Storlek är**, **Källa är**, och **Typ är** väljer du de inställningar som passar den media du använder.

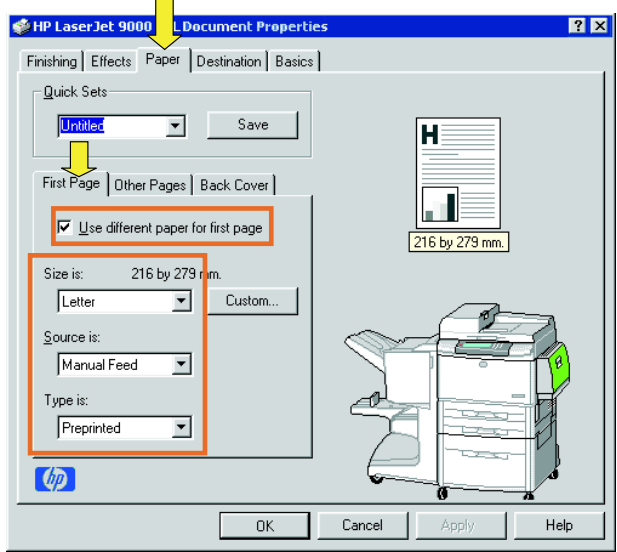

# <span id="page-18-1"></span><span id="page-18-0"></span>**Att häfta ihop ett häfte i ryggen**

**Obs!** Din skrivare stöder kanske inte den här funktionen genom Mac OS X.

## **Windows**

- **1** Klicka på **Arkiv**, klicka på **Skriv ut**, och sedan på **Egenskaper**.
- **2** Följ anvisningarna för din typ av drivrutin:
	- Om du använder en PCL-drivrutin, klickar du på fliken **Efterbehandlingg** och markerar rutan **Vik/häfta i ryggen** . Genom att välja **Vik/häfta i ryggen** ser du till att dokumentet blir vikt.

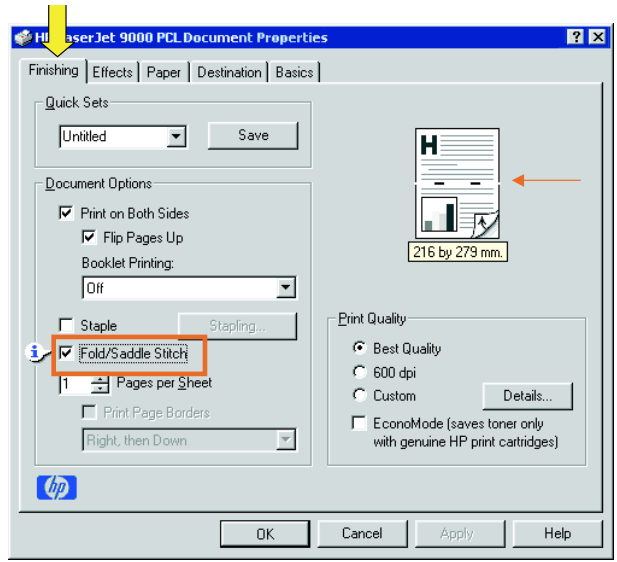

• Om du använder en PS-drivrutin för Windows 95 eller Windows 98, klicka på **Arkiv**, klicka på **Skriv ut**, och sedan på **Egenskaper**.

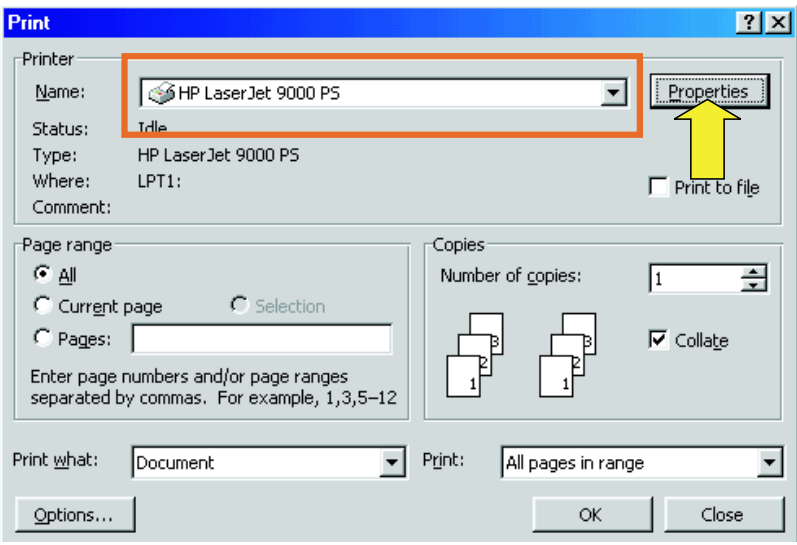

• Klicka på fliken **Papper** sedan på **Fler alternativ**.

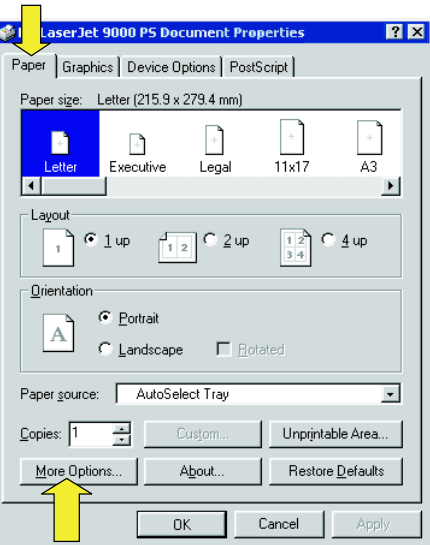

• Markera **Inget**, och välj **Fack för häften** på rullmenyn.

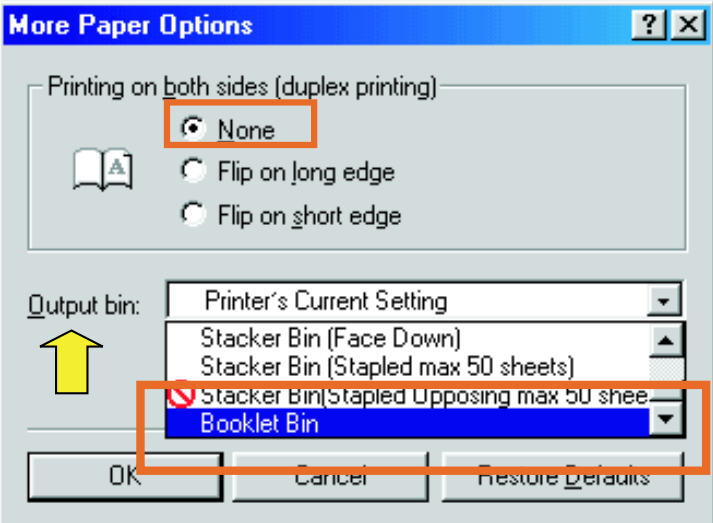

• Om du använder en PS-drivrutin för Windows NT® eller Windows 2000, klicka på fliken **Layout** och sedan på **Avancerad.**

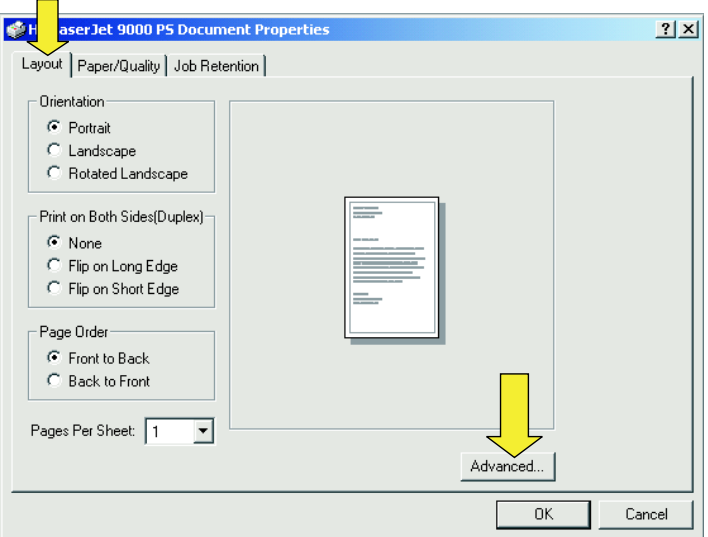

• Välj lämpliga inställningar för **Alternativ för dokument**, **Skrivaregenskaper**, **Utmatningsdestination**, och **Häfta i ryggen**. Alternativet häftning i ryggen väljs automatiskt om du anger **Fack för häften** på fliken **Utmatningsdestination**

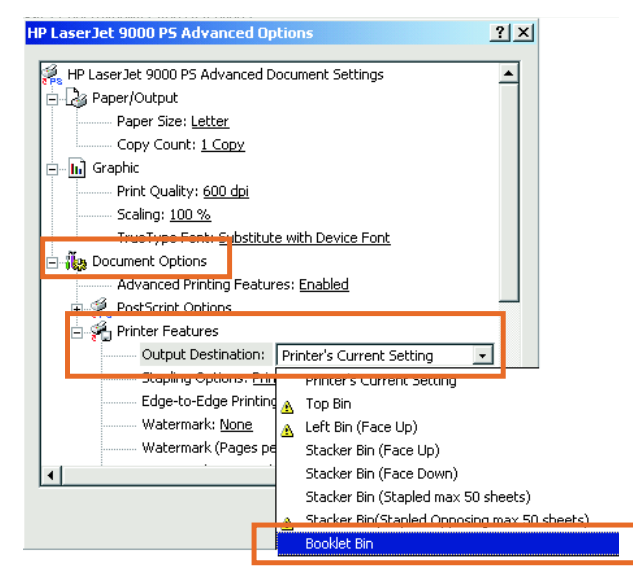

# **Macintosh**

- **1** Klicka på **File** och sedan på **Print**.
- **2** På rullmenyn väljer du **Output Options**.

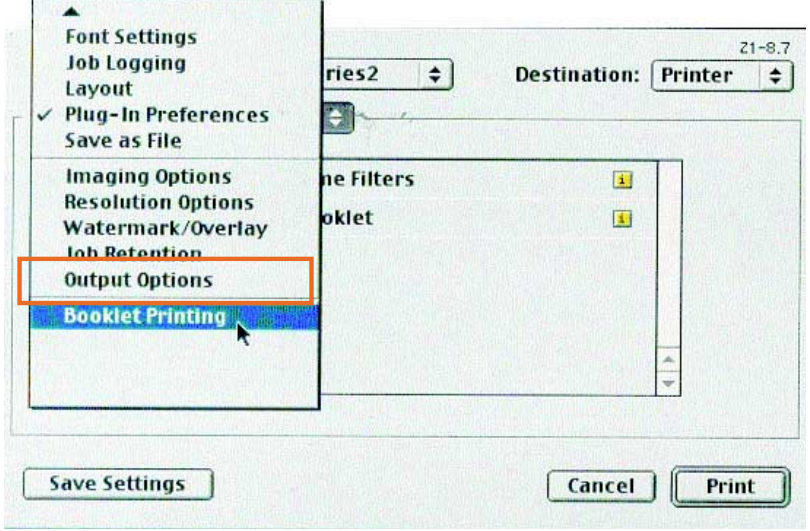

**3** På rullmenyn markerar du **Booklet Bin**.

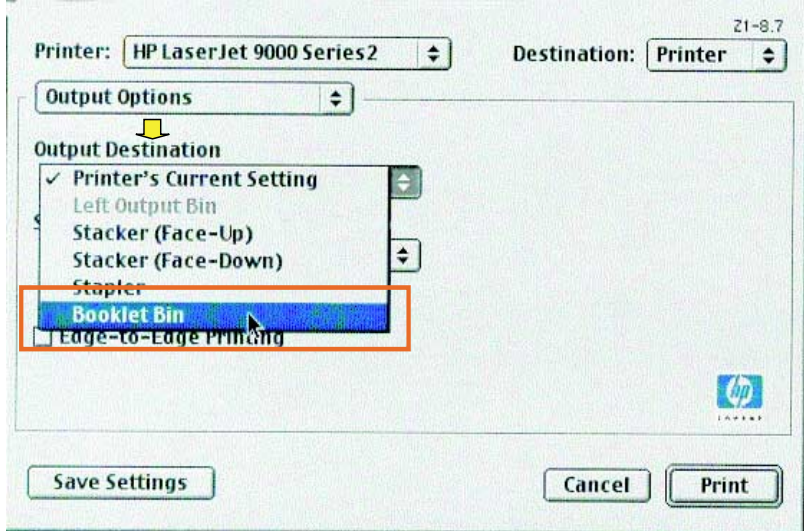

# Välj **Fold/Saddle Stitch**.

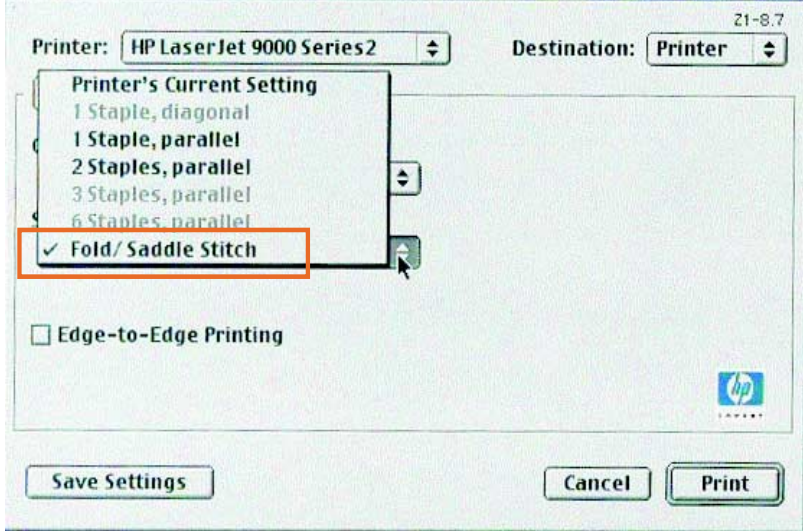

# <span id="page-24-0"></span>**Använda häftapparat**

<span id="page-24-2"></span>Enheten kan häfta dokument bestående av minst två sidor och som mest 50 sidor med 75-g/m2 Letter eller A4-papper (maximalt 25 sidor för Ledger eller A3-papper). Sidorna måste väga 64 till 199 g/m2 för alla pappersstorlekar som produkten stöder.

<span id="page-24-4"></span>Notera även dessa punkter:

- Facket för stapling kan rymma upp till 1000 ark (utan häftor).
- Om du använder tjockare medier kan högsta antalet sidor som kan häftas vara lägre än 50.
- **•** Om den utskrift som du vill häfta består av endast ett ark, eller om den består av fler än 50 ark, skrivs utskriften ut till häftningsfacket, men häftas inte.

# <span id="page-24-3"></span><span id="page-24-1"></span>**Välja häftapparaten**

Du kan normalt välja häftapparaten via programvaran eller skrivardrivrutinen, även om vissa alternativ kanske endast finns tillgängliga via drivrutinen.

Var och hur du gör dina val beror på programvaran eller skrivardrivrutinen. Om det inte går att välja häftapparaten från programvaran eller skrivardrivrutinen, väljer du den från kontrollpanelen.

# **Så här väljer du häftapparaten från kontrollpanelen på HP LaserJet 9000**

- **1** Öppna menyerna genom att trycka på  $\times$ .
- **2** Om du vill gå till KONFIGURERA ENHET använder du  $\triangle$  och  $\nabla$  och trycker på  $\checkmark$ .
- **3** Om du vill gå till EFTERBEHANDLAREN MED FLERA FUNKTIONER använder du  $\triangle$  och  $\nabla$  och trycker på  $\checkmark$ .
- **4** Om du vill gå till SKRIV UT använder du **A** och  $\nabla$  och trycker  $p$ å  $\checkmark$ .
- **5** Använd  $\triangle$  och  $\nabla$  om du vill gå till önskat häftningsalternativ och tryck på  $\checkmark$ .

Häftningsalternativen är **Ingen**, **En** eller **Två** häftklamrar.

# <span id="page-25-0"></span>**Så här väljer du häftapparaten från kontrollpanelen på HP LaserJet 9000mfp**

- **1** Vidrör **Kopieringsinställningar**.
- **2** I menyn **Häftning** vidrör du **Hörn** eller **Kant**, beroende på var du vill ha dokumentet häftat, och vidrör sedan **OK**. Om du valde **Häfte** från menyn **Kopior per sida**, är dina häftningsalternativ **Ingen**, **En**, **Två**, och **Häftning i ryggen**.

**Obs!** Sidikonen på höger sida av skärmen visar häftningspositionen.

# <span id="page-26-0"></span>**Att häfta dokument**

## **Windows**

- **1** Klicka på **Arkiv**, klicka på **Skriv ut**, och sedan på **Egenskaper**.
- **2** Följ anvisningarna för din typ av drivrutin:
	- Om du använder en PCL-drivrutin, klickar du på fliken **Efterbehandling** och markerar rutan **Häftning**. Klicka på Häftning.

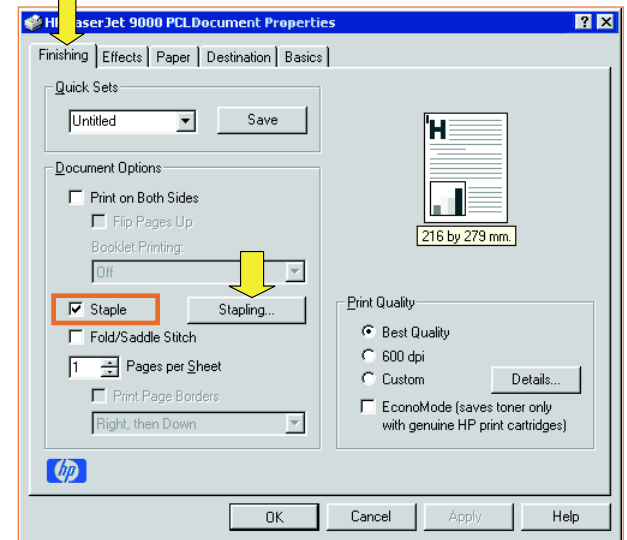

• Välj önskat antal häftor.

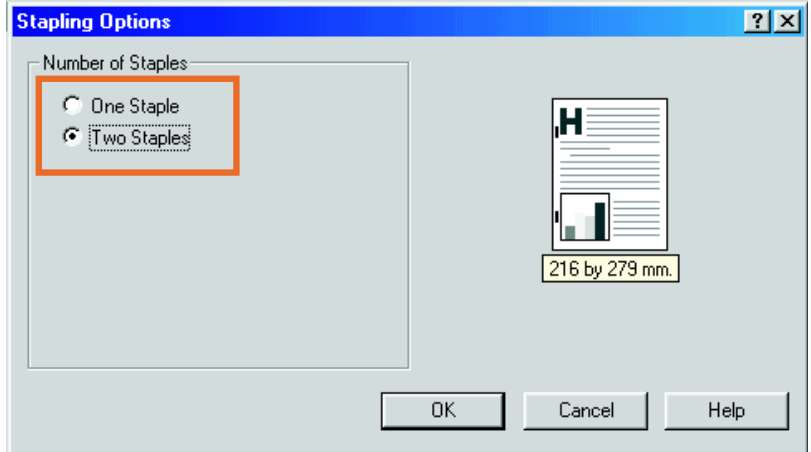

• Om du använder en PS-drivrutin för Windows 95 eller Windows 98 markerar du **Fack för stapling (häftar max. 50 ark)** på rullmenyn.

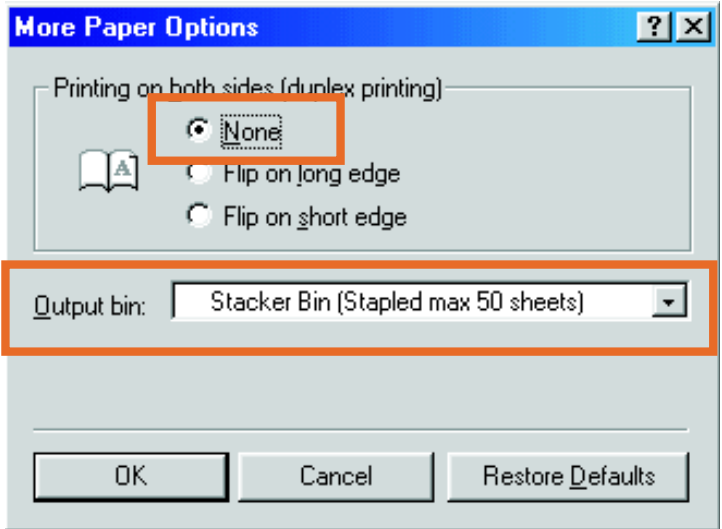

• Klicka på fliken **Enhetsalternativ**. På rullmenyn väljer du **Häftningsalternativ Två häftor**. På rullmenyn markerar du **Två häftor**.

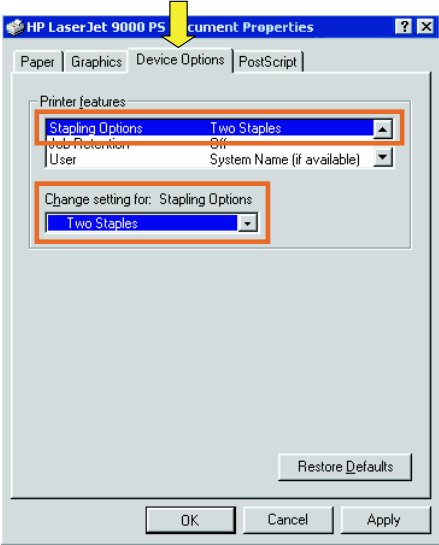

• Om du använder en PS-drivrutin för Windows NT eller Windows 2000, väljer du rätt inställningar för **Dokumentalternativ**, **Skrivarfunktioner**,

**Utmatningsdestination**, och **häftapparat**. Alternativet häftning väljs automatiskt om du anger **Fack för stapling (häftar max. 50 ark)** på fliken **Utmatningsdestination**

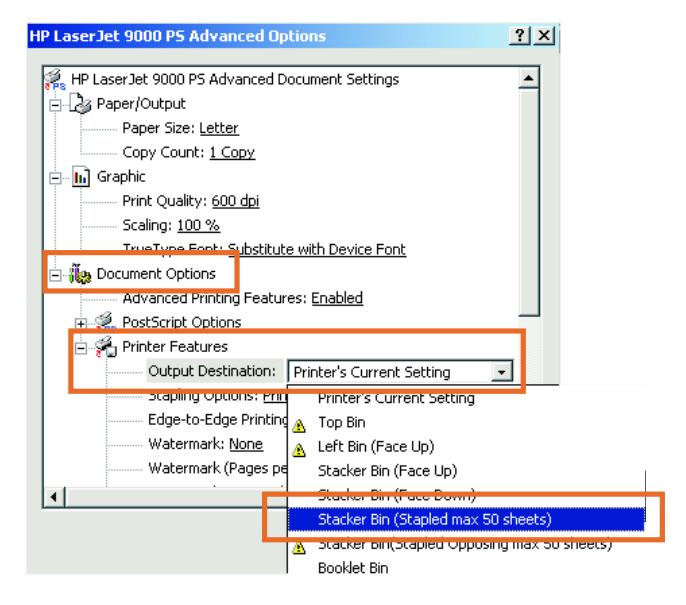

## **Macintosh**

- Klicka på **File** och sedan på **Print**.
- På snabbmenyn väljer du **Output Options**.
- På rullmenyn markerar du **Stapler Option**.

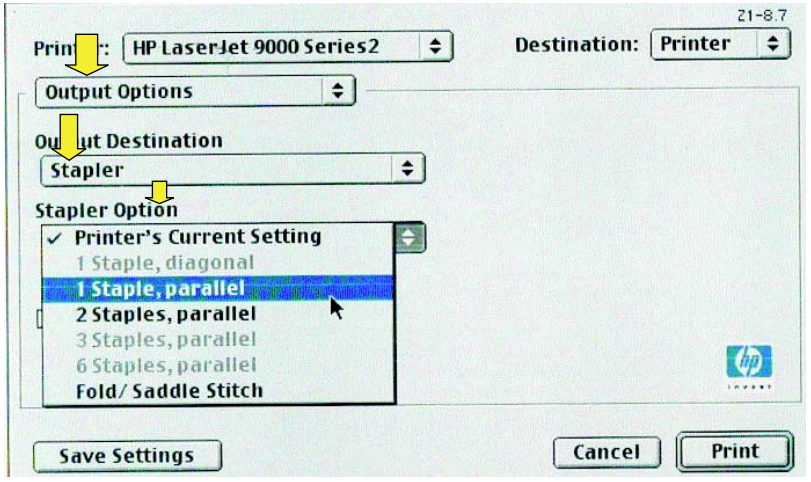

## **Mac OS X**

- Klicka på **File** och sedan på **Print**.
- På snabbmenyn väljer du **Finishing**. På rullmenyn markerar du **Stapler Option**.

<span id="page-30-0"></span>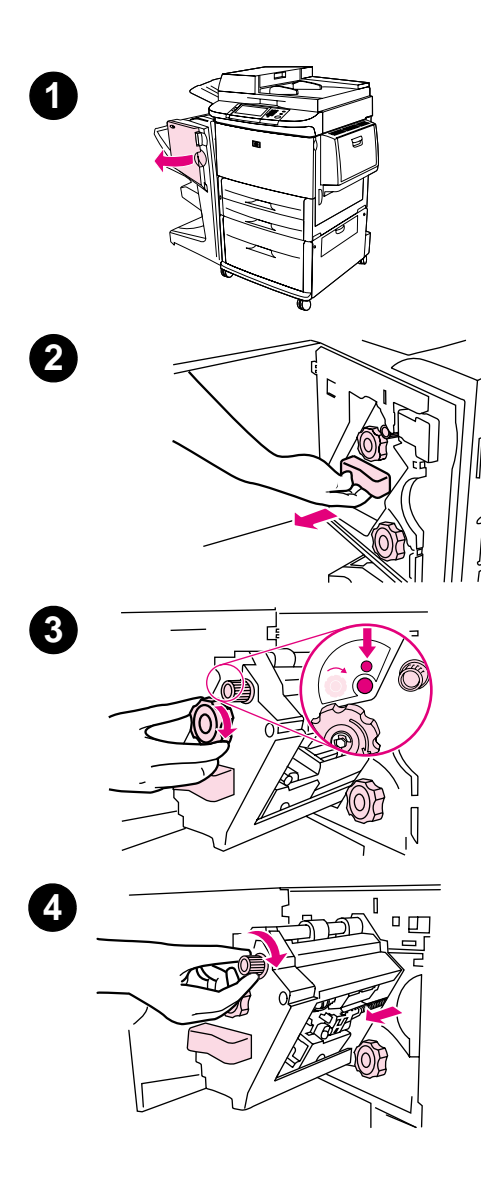

# <span id="page-30-1"></span>**Fylla på häftkassetten**

Meddelandet HÄFTOR SNART SLUT visas på skrivarens kontrollpanel om häftkassetten har 20 till 50 häftor kvar. Meddelandet HÄFTOR SLUT visas på skrivarens kontrollpanel om häftkassetten inte har några häftor kvar.

# **Fylla på häftkassetten**

- **1** Öppna häftapparatens lucka.
- **2** Dra häftenheten mot dig.
- **3** Vrid den stora gröna knappen tills du ser den blå punkten (detta visar att häftapparaten är helt öpppen).
- **4** Vrid den lilla gröna knappen längst upp på häftapparaten medurs till häftkassetten rör sig till vänster om häftenheten.

# **VARNING!**

Den blå punkten måste visas i häftapparatens fönster innan du tar bort häftkassetten. Om du försöker ta bort häftkassetten innan den blå punkten visas i fönstret kan du skada enheten.

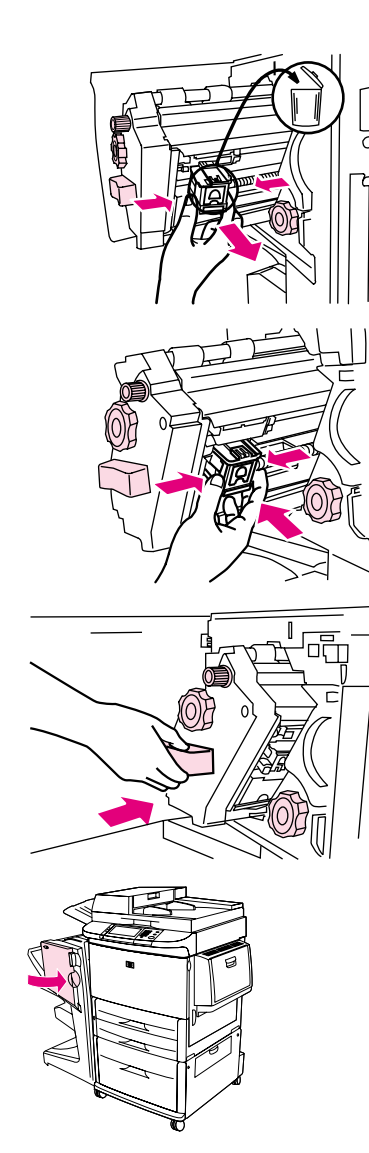

- Tryck ihop flikarna på den tomma häftkassetten och dra ut den.
- Sätt in den nya häftkassetten och tryck tills den snäpper på plats.
- Tryck in häftapparaten i enheten.
- Stäng apparatens lucka.

# <span id="page-32-0"></span>**Välja utmatningsfack**

# <span id="page-32-3"></span><span id="page-32-1"></span>**Identifiera utmatningsfacken**

Enheten har två utmatningsfack: facket för stapling och facket för häften.

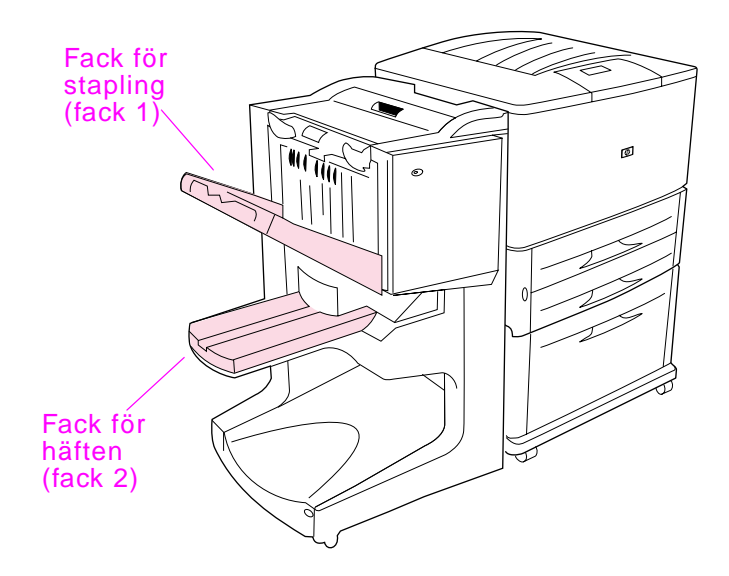

Standard **facket för stapling** (fack 1) staplar maximalt 1000 ark och matar ut dokumenten med texten uppåt eller nedåt, beroende på vilket alternativ som valts i drivrutinen.

**Facket för häften** (fack 2) viker och häftar 40 häften i ryggen, häftena kan bestå av upp till 5 ark (20 efterbehandlade sidor). En staplingsguide gör automatiska justeringar för att anpassa häftesstorleken.

Häftapparaten kan användas för båda facken och häftar upp till 50 ark papper per dokument eller 10 sidor för varje dokument som häftas i ryggen.

<span id="page-32-4"></span><span id="page-32-2"></span>En sensor stoppar skrivaren när enhetens fack är fulla. Utskriften fortsätter när du tar bort all media från facket.

**Obs!** OH-film, kuvert, etiketter, hålat papper och arkskuret papper stöds i facket för stapling (fack 1).

## **Obs!** Om du skriver ut kuvert ska du ta bort alla kuvert från facket så snart utskriften är klar för att upprätthålla kvaliteten på staplingen.

# <span id="page-33-0"></span>**Val av utmatningsfack**

Du kan välja ett utmatningsfack via programmet eller via skrivarens drivrutin. (Var och hur du gör dina val beror på programvaran eller drivrutinen.) Om du inte kan välja utmatningsfack via programmet eller drivrutinen ställer du in ett standardfack via skrivarens kontrollpanel.

# <span id="page-33-1"></span>**Att välja utmatningsfack via kontrollpanelen**

På skärmen på det grafiska teckenfönstret:

- **1** Markera MENY.
- **2** Markera KONFIGURERA ENHET.
- **3** Markera SKRIVER UT.
- **4** Markera PAPPERSDESTINATION.
- **5** Gå till det utmatningsfack eller den enhet du önskar och markera sedan OK. Nätverksadministratören kan ha ändrat namnet på enheten. En asterisk (\*) visas bredvid inställningen.

På den vanliga skärmen:

- **1** Gå till KONFIGURERA ENHET med  $\triangle$  och  $\blacktriangledown$  och tryck på  $\blacktriangledown$ .
- **2** Gå till SKRIVER UT med  $\triangle$  och  $\nabla$  och tryck på  $\checkmark$ .
- **3** Gå till PAPPERSDESTINATION med  $\triangle$  och  $\nabla$  och tryck på  $\checkmark$ .
- **4** Bläddra till det utmatningsfack eller den enhet du vill använda med  $\triangle$  eller  $\nabla$  och tryck på  $\vee$ . Nätverksadministratören kan ha ändrat namnet på enheten. En asterisk (\*) visas bredvid inställningen.

# <span id="page-34-0"></span>3 Problemlösning

# <span id="page-34-1"></span>**Översikt**

- **•** Lösa vanliga problem
- **•** Tolka meddelanden på kontrollpanelen
- **•** Åtgärda papperstrassel
- **·** Åtgärda häfttrassel

# <span id="page-35-3"></span><span id="page-35-0"></span>**Lösa vanliga problem**

## **Vanliga problem med enhet**

## **Situation Möjlig anledning**

- Enheten slås inte på.  $\bullet$  Se till att nätsladden är ordentligt ansluten till inmatningsfacket för 2000 ark.
	- **Stäng av skrivaren, kontrollera alla kabelanslutningar och** starta skrivaren igen.

Skrivaren känner inte igen enheten eller enhetens användarlysdiod är släckt.

- <span id="page-35-2"></span>• Kontrollera enhetens nätsladd
- <span id="page-35-1"></span>• Se till att enheten har konfigurerats i skrivarens drivrutin.
- Kontrollera kontakten HP Jet-Link.
- Skriv ut en konfigurationssida så att du ser om enheten fungerar som den ska.
- **•** Om skrivaren fortfarande inte känner igen enheten, ska du kontakta en HP-auktoriserad servicetekniker. [\(Se "Service](#page-60-2)  [och support" på sidan 61.](#page-60-2))

## **Vanliga problem med enhet**

<span id="page-36-3"></span>Utskriften häftades inte ihop.

## **Situation Möjlig anledning**

- Häftapparaten har slut på häftor och FORTSÄTT AUTOMATISKT är satt till PÅ.
- En utskrift på en sida sändes till häftapparaten, dessa utskrifter häftas inte.
- Papper av fel storlek eller typ användes för utskriften.
- $\bullet$  Mer än 50 ark av media på 75-g/m<sup>2</sup> sändes till häftapparten, vilket överskrider dess kapacitet.

## **Obs!**

OH-film, kuvert, etiketter, och arkskuret papper stöds i facket för stapling. Häftapparaten kan häfta utskrifter på 2 till 50 ark 75-g/m<sup>2</sup> media. Om utskriften är tjockare än så, matas den ut ohäftad. Staplingsfacket kan hålla maximalt 1000 ark, beroende på pappersstorlek och vikt.

- <span id="page-36-0"></span>**•** Häftapparaten har böjda eller trasiga häftor i häftningshuvudet
- **•** Ett häfttrassel har uppstått, eller ett häfttrassel har nyligen retts upp (upp till två på varandra följande utskrifter kanske inte kan häftas).
- Utskriften skickades till ett annat fack än facket för häftning eftersom fel pappersstorlek eller –typ användes för utskriften.
- Gränssnittskabeln till häftningsenheten kan vara trasig eller ansluten på fel sätt.

<span id="page-36-1"></span>Utskriften sändes till ett annat utmatningsfack än det förväntade.

- <span id="page-36-2"></span>**•** Papperet uppfyller inte kraven för utmatningsfacket. (Se ["Specifikationer" på sidan 47](#page-46-2), eller gå till http://www.hp.com/ cposupport/.)
- Se till att du har valt rätt utmatningsfack i skrivardrivrutinen. I användarhandboken som hör till skrivaren finns mer information om hur du ändrar inställningar för skrivardrivrutinen.

## **Vanliga problem med enhet**

## **Situation Möjlig anledning**

Utskriftsmedian fastnar. · · [Se](#page-53-1) till att du använder material av rätt vikt och storlek. (Se ["Media som stöds" på sidan 54.\)](#page-53-1)

## <span id="page-37-0"></span>**Obs!**

Om du använder papper som inte uppfyller HP:s specifikationer kan problem uppstå som kräver reparation. Den här reparationen täcks inte av garantin eller serviceavtalet med Hewlett-Packard. [\(Se "Media som stöds" på sidan 54.\)](#page-53-1)

- Kontrollera kablar och anslutningar mellan skrivaren och enheten.
- Upprepade trassel som uppstår när utskriftsmaterial förs mellan skrivaren och enheten kan tyda på att skrivaren och enheten står på ett ojämnt golv. Se till att enheten står plant. Läs i installationshandboken för enheten om du vill ha anvisningar om hur du ställer enheten plant.

<span id="page-37-1"></span>Du råkar ut för upprepade allmänna problem med häfttrassel .

- **Kontrollera att utskriften som ska häftas består av mindre än** 50 ark.
- z Häftapparaten kan ha häfttrådar som fastnat i kassetten. Ta bort lösa häftor och pappersdamm från häftapparatens insida. ([Se "Att rensa häfttrassel från enheten" på sidan 43.\)](#page-42-0)

# <span id="page-38-0"></span>**Tolka meddelanden på kontrollpanelen**

<span id="page-38-2"></span>Följande tabell förklarar meddelanden som kan visas på skrivarens kontrollpanel. Meddelandena är listade i alfabetisk ordning.

## **Meddelanden på kontrollpanelen**

<span id="page-38-4"></span><span id="page-38-3"></span><span id="page-38-1"></span>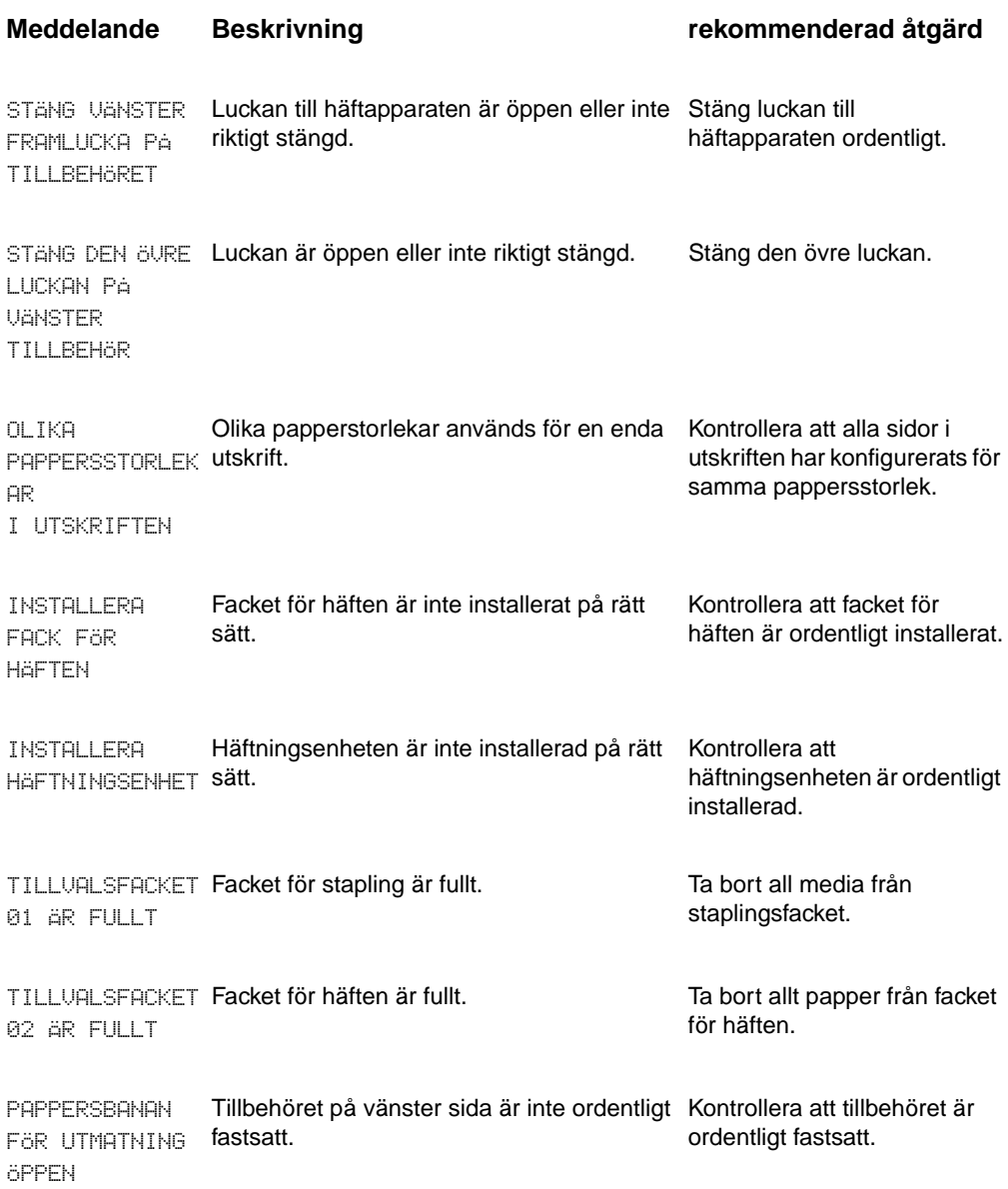

# **Meddelanden på kontrollpanelen**

<span id="page-39-1"></span><span id="page-39-0"></span>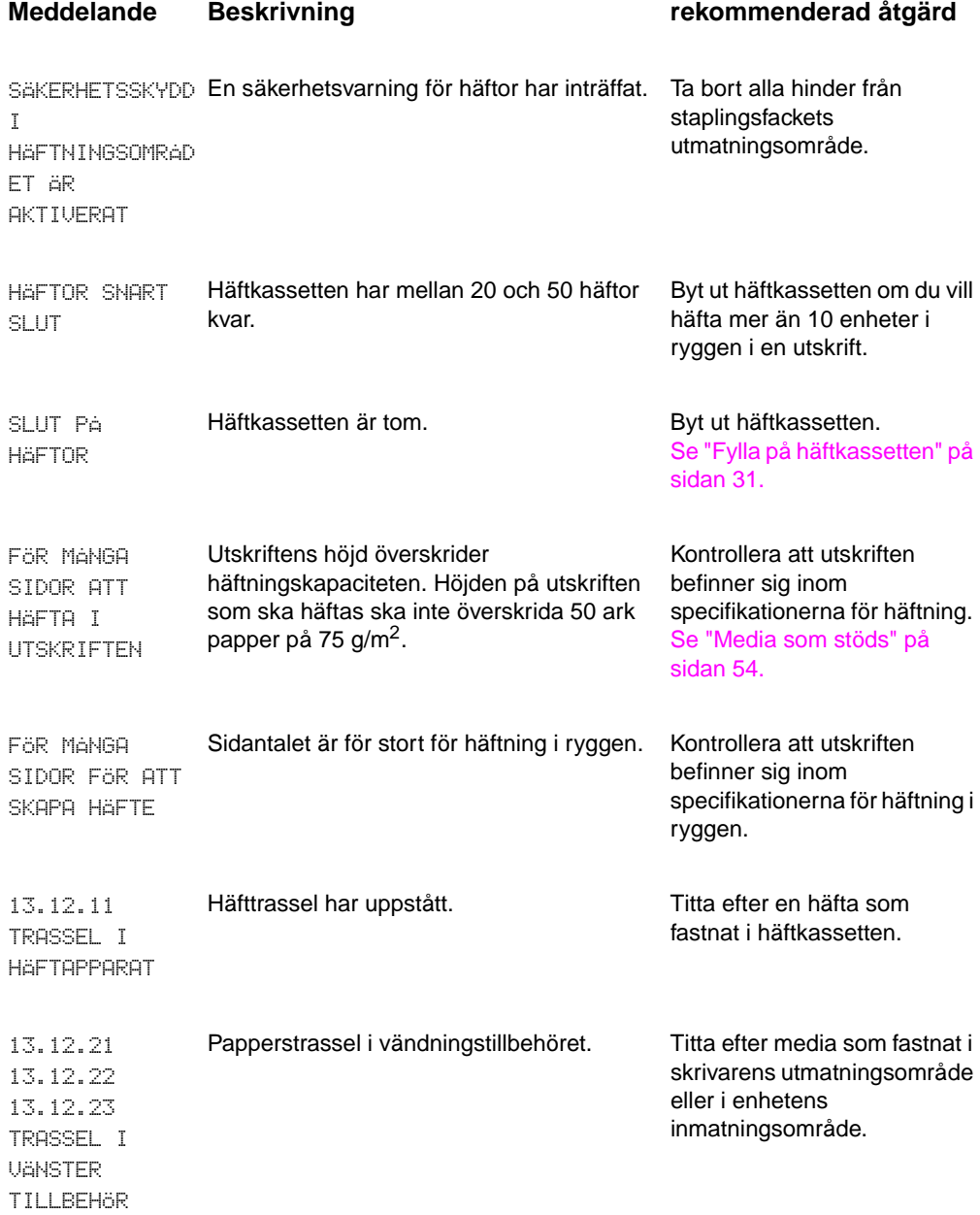

# **Meddelanden på kontrollpanelen**

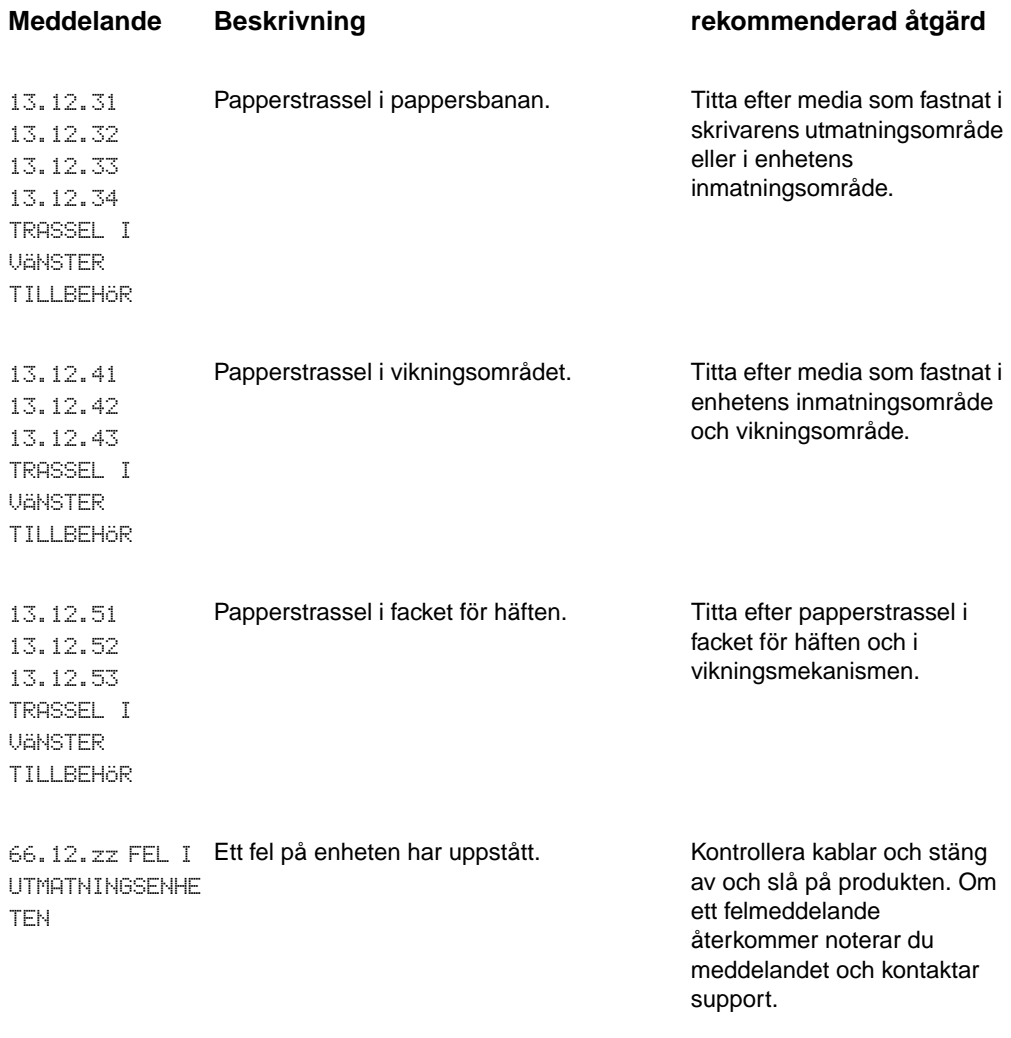

# <span id="page-41-0"></span>**Åtgärda papper som fastnat**

<span id="page-41-1"></span>Meddelandet TRASSEL I VÄNSTER TILLBEHÖR visas på kontrollpanelen.

- **1** Flytta bort enheten från skrivaren.
- **2** Ta bort media från områden där trassel kan uppstå.
- **3** Återanslut enheten. Vänta tills den gröna statuslampan lyser stadigt på användarlysdioden. Ta bort media från områden där trassel kan uppstå.
- **Obs!** När du åtgärdar papperstrassel ska du vara försiktig så att du inte river sönder median. Om en liten mediabit blir kvar i enheten kan det uppstå trassel igen.

# **Platser där trassel kan uppstå**

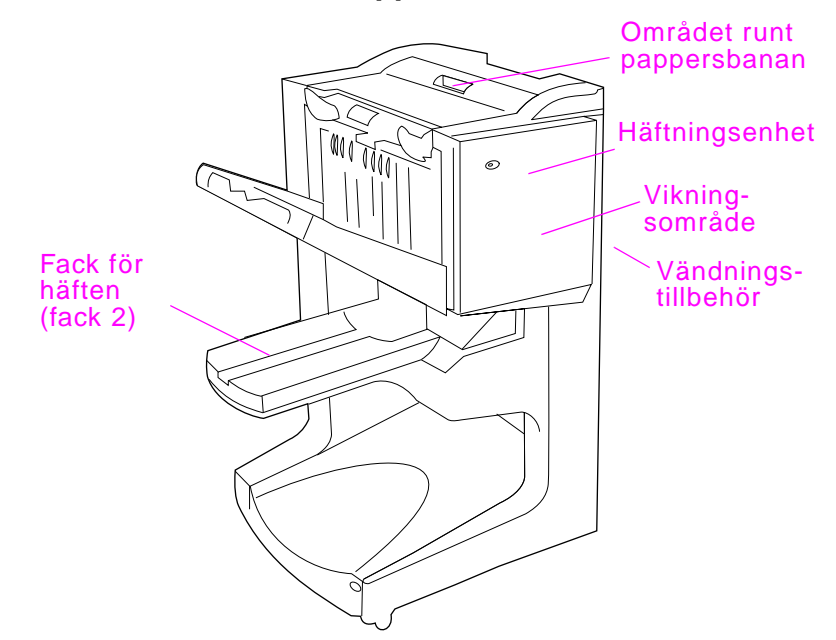

<span id="page-42-0"></span>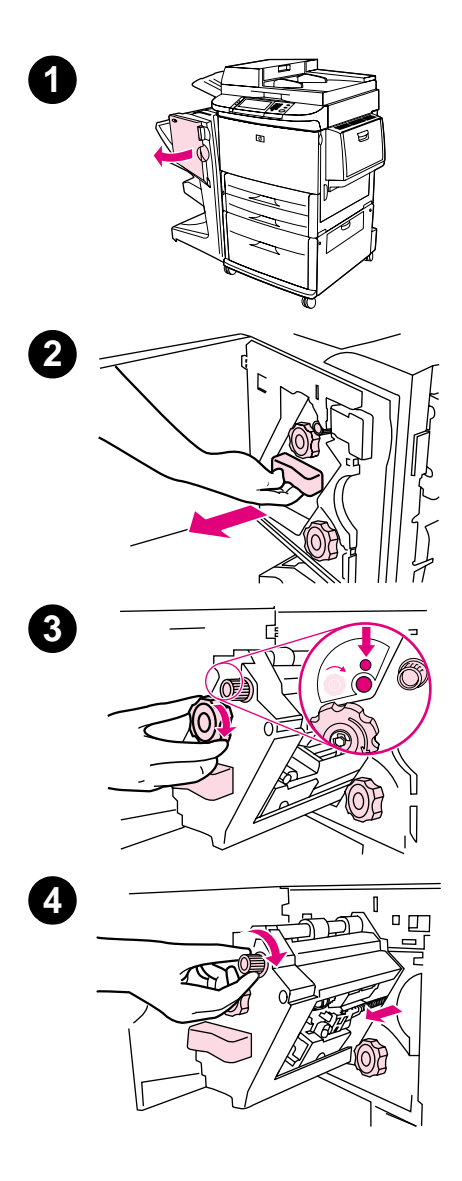

# **Att rensa häfttrassel från enheten**

- **1** Öppna häftapparatens lucka.
- **2** Dra häftkassetten mot dig.
- **3** Vrid den stora gröna knappen tills du ser den blå punkten (detta visar att häftapparaten är helt öpppen).
- **4** Vrid den lilla gröna knappen längst upp på häftapparaten medurs tills häftkassetten rör sig till vänster om häftenheten.

## **VARNING!**

Den blå punkten måste visas i häftapparatens fönster innan du tar bort häftkassetten. Om du försöker ta bort häftkassetten innan den blå punkten visas i fönstret kan du skada enheten.

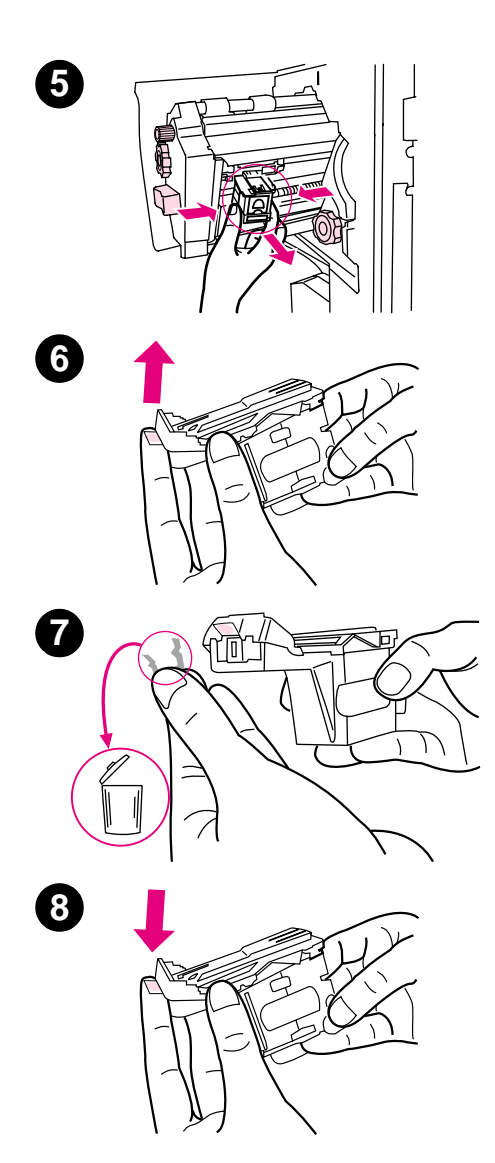

- Ta bort häftkassetten.
- Dra upp spaken markerad med en grön punkt.
- Ta bort den trasiga häftan.
- Tryck ned spaken markerad med en grön punkt.

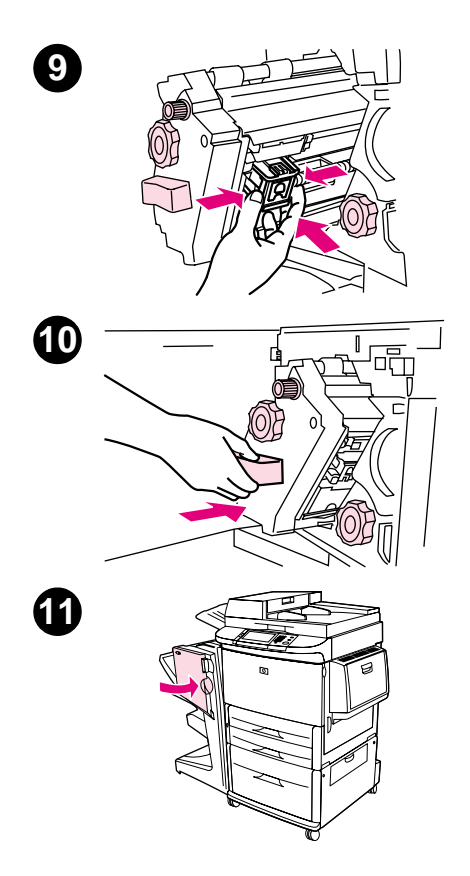

- Sätt tillbaka häftkassetten.
- Tryck in häftapparaten i enheten.
- Stäng apparatens lucka.

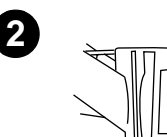

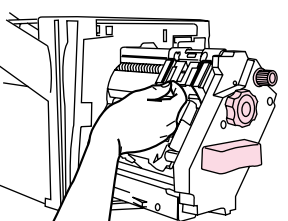

# <span id="page-45-0"></span>**Att åtgärda trassel i häftningshuvudets övre hälft**

- **1** Följ steg 1 t.o.m. 4 i proceduren för att åtgärda häfttrassel.
- **2** Leta reda på den trasiga häftan på häftningshuvudets baksida, och ta bort häftan.
- **3** Följ steg 10 t.o.m. 11 i proceduren för att åtgärda häfttrassel.

<span id="page-46-2"></span><span id="page-46-0"></span>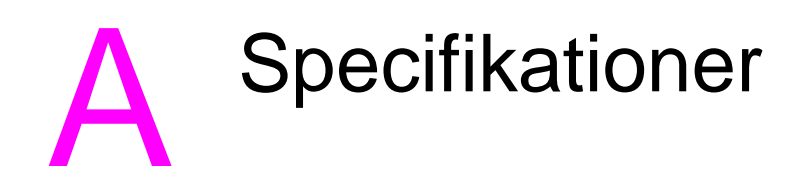

# <span id="page-46-1"></span>**Översikt**

- $\bullet$  Fysiska specifikationer
- **•** Miljöspecifikationer
- $\bullet$  Mediespecifikationer

# <span id="page-47-0"></span>**Fysiska specifikationer**

# <span id="page-47-1"></span>**Enhetsstorlek**

Förbered en uppställningsplats för enheten som uppfyller följande fysiska krav och miljökrav, förutom kraven för din skrivare.

**Obs!** Ritningarna är inte skalenliga.

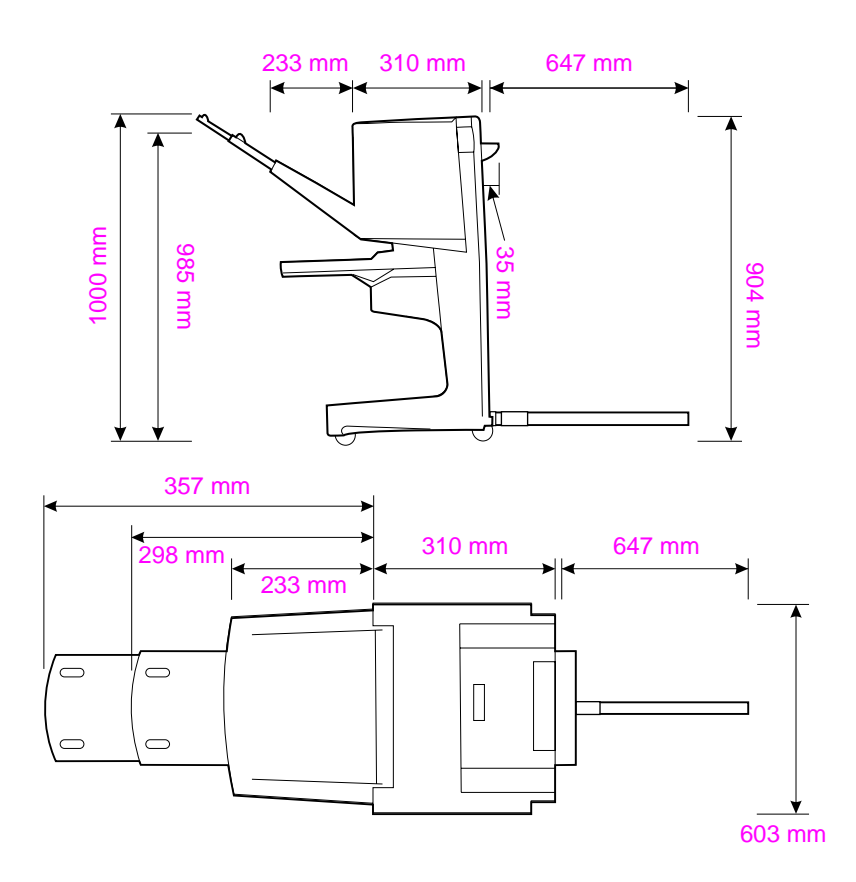

## **HP:s efterbehandlare med flera funktioner (bild ovanifrån och från sidan)**

## **Krav på skrivarens uppställningsplats:**

- **•** En plan yta på golvet
- **•** Utrymme runt skrivaren
- **•** Ett väl ventilerat rum
- **•** Får ej utsättas för direkt solljus eller kemikalier, inklusive ammoniakbaserade rengöringsmedel
- Lämplig strömkälla (15 A, 110 V eller 220 V nära skrivaren)
- **•** En stabil miljö utan plötsliga förändringar i temperatur eller luftfuktighet
- <span id="page-48-1"></span> $\bullet$  Relativ luftfuktighet 10 till 80 procent
- <span id="page-48-2"></span><span id="page-48-0"></span>● Rumstemperatur på 10°C till 32,5° C

Enhetsvikt på HP:s efterbehandlare med flera funktioner: 44,4 kg

# <span id="page-49-0"></span>**Miljöspecifikationer**

# <span id="page-49-4"></span><span id="page-49-3"></span><span id="page-49-1"></span>**Strömförbrukning**

<span id="page-49-2"></span>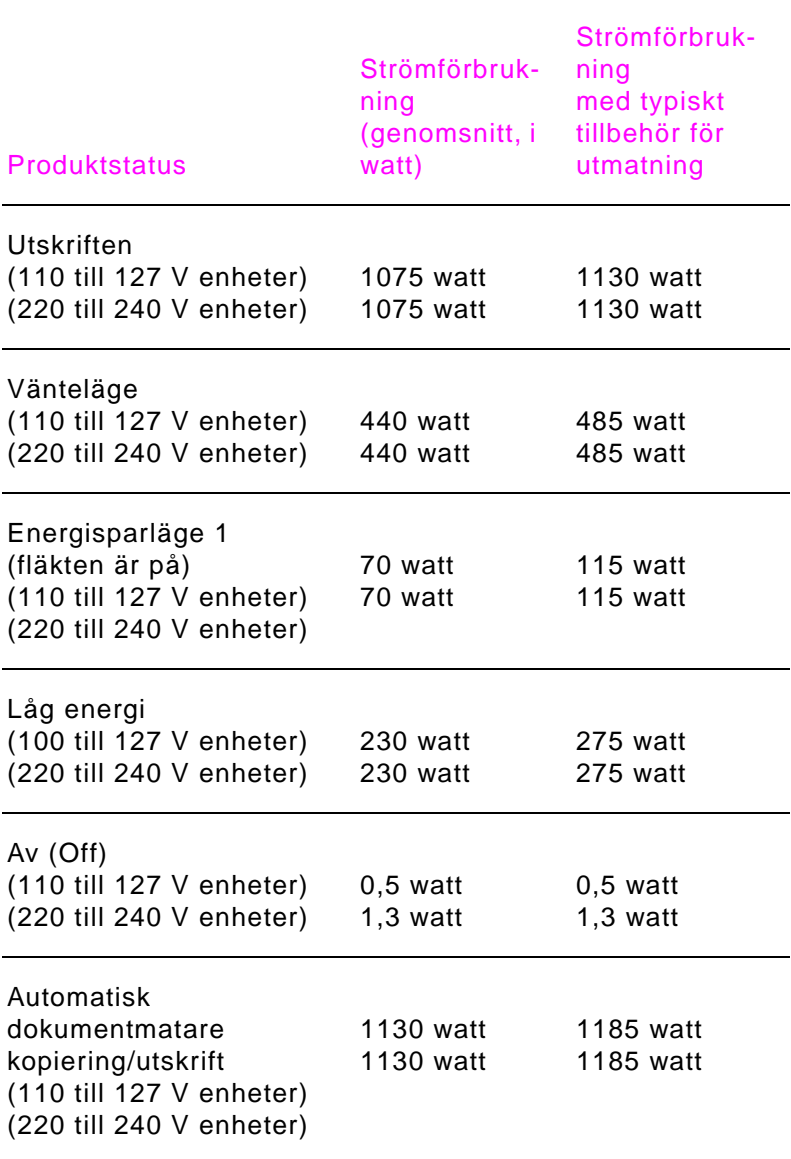

# <span id="page-50-4"></span><span id="page-50-0"></span>**Strömkrav**

## <span id="page-50-3"></span>**Strömkrav (godtagbar nätspänning)**

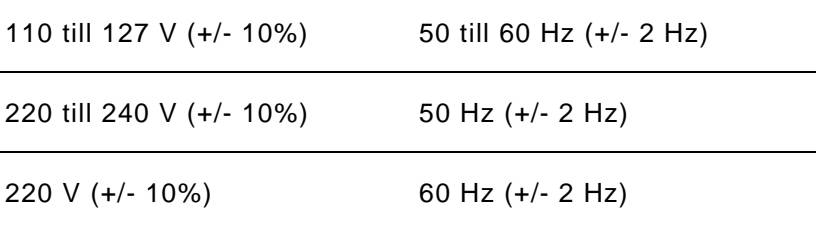

# <span id="page-50-2"></span><span id="page-50-1"></span>**Kretskapacitet**

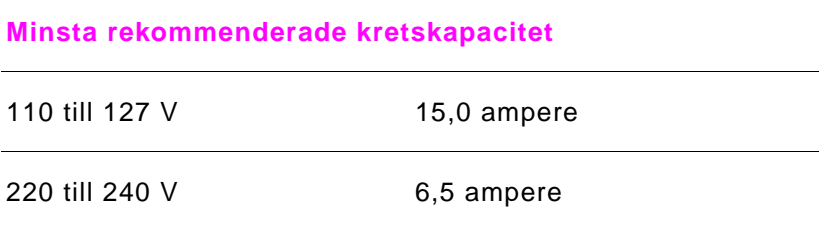

# <span id="page-51-0"></span>**Driftsmiljö**

<span id="page-51-1"></span>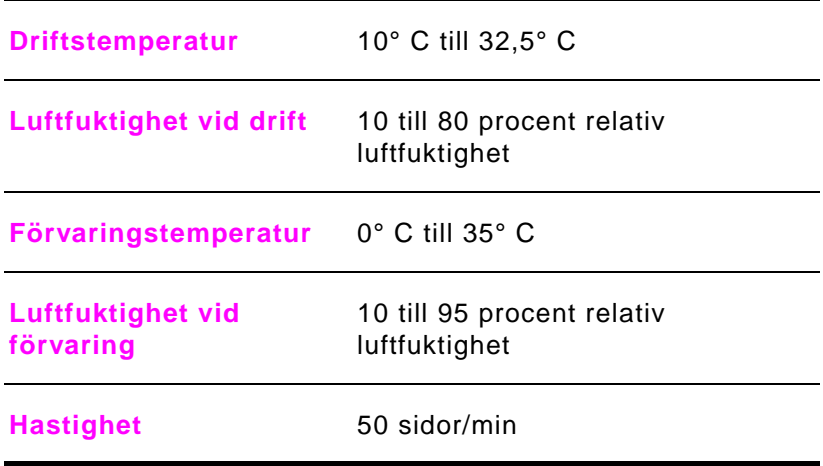

# **Miljöskydd**

Hewlett-Packard Companys ståndpunkt är att erbjuda kvalitetsprodukter på ett miljömedvetet sätt.

Den här HP:s efterbehandlare med flera funktioner är utrustad med ett flertal egenskaper som bidrar till att minska dess miljöpåverkan.

# <span id="page-52-1"></span><span id="page-52-0"></span>**Mediatyper som stöds**

Efterbehandlaren stöder följande mediatyper:

- vanligt papper
- **•** förtryckt papper
- **•** brevpapper (utom relieftryck och lågtemperaturbläck)
- **•** OH-film
- **•** hålat papper
- $\bullet$  etiketter
- $\bullet$  finpapper
- **a** återvunnet papper
- **•** färgat papper
- $\bullet$  kort
- $\bullet$  grovt papper
- **•** glättat papper
- $\bullet$  kuvert
- $\bullet$  arkskuret papper
- **•** användardefinierat papper (5 typer)

# <span id="page-53-7"></span><span id="page-53-6"></span><span id="page-53-1"></span><span id="page-53-0"></span>**Media som stöds**

# **Specifikationer för media som stöds**

<span id="page-53-5"></span><span id="page-53-4"></span><span id="page-53-3"></span><span id="page-53-2"></span>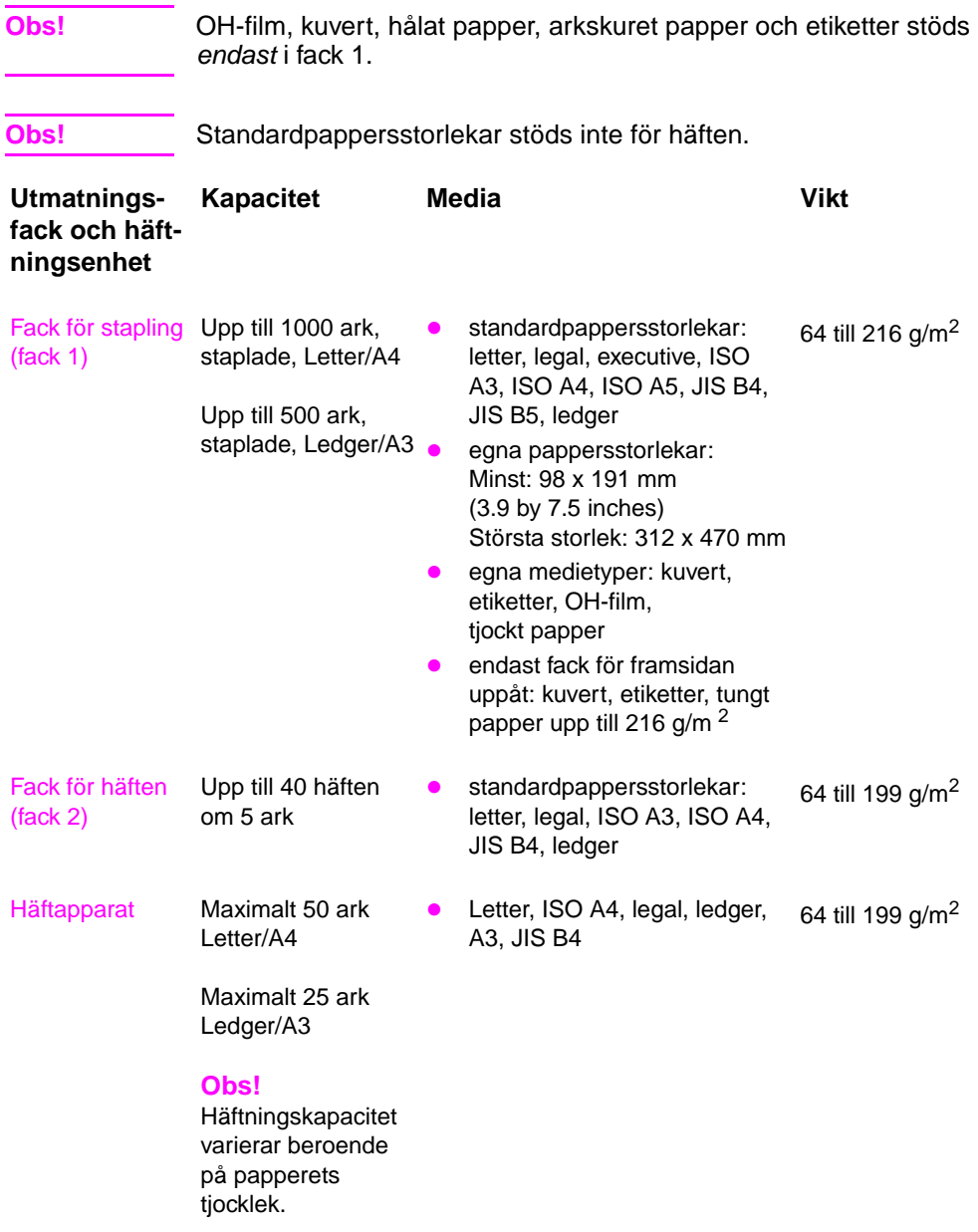

<span id="page-54-3"></span><span id="page-54-2"></span>Mer information om riktlinjer för media finns i användarhandboken som följde med skrivaren. Se även handboken Mediaspecifikationer för HP LaserJet p[å](http://www. hp.com) [http://www.hp.com](www.hp.com).

| <b>Mediavikt</b>    | Letter/A4 | Ledger/A3 och Legal/B4 |
|---------------------|-----------|------------------------|
| 64 $g/m2$           | $*50$     | $*25$                  |
| 75 $g/m2$           | $*50$     | $*25$                  |
| 80 g/m <sup>2</sup> | $*50$     | $*25$                  |
| 90 $g/m2$           | $*44$     | $*22$                  |
| 105 $g/m^2$         | $*28$     | $*14$                  |
| 163 $g/m^2$         | $*18$     | *9                     |
| 199 $g/m^2$         | $*12$     | *6                     |

<span id="page-54-0"></span>**Tabell 1. Antal ark som kan häftas, listade efter mediavikt**

\*Anger ungefärliga siffror

## <span id="page-54-1"></span>**Tabell 2. Antal ark som kan häftas och vikas, listade efter mediavikt**

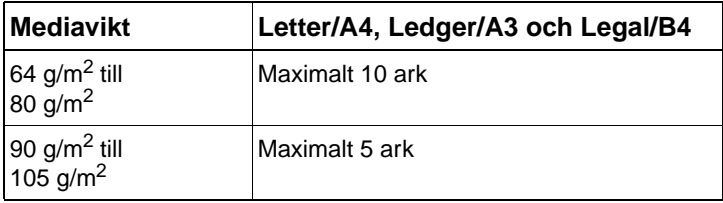

**Obs!** När du skapar häften med mediavikten 64 g/m<sup>2</sup> till 80 g/m<sup>2</sup> kan ett försättsblad på upp till 199 g/m<sup>2</sup> kombineras med de 10 arken. Andra kombinationer stöds inte.

# <span id="page-56-0"></span>**B** Bestämmelser

# <span id="page-56-2"></span><span id="page-56-1"></span>**Översikt**

- z Överensstämmelseförklaring
- Kanadensiska DOC-bestämmelser

<span id="page-57-1"></span><span id="page-57-0"></span>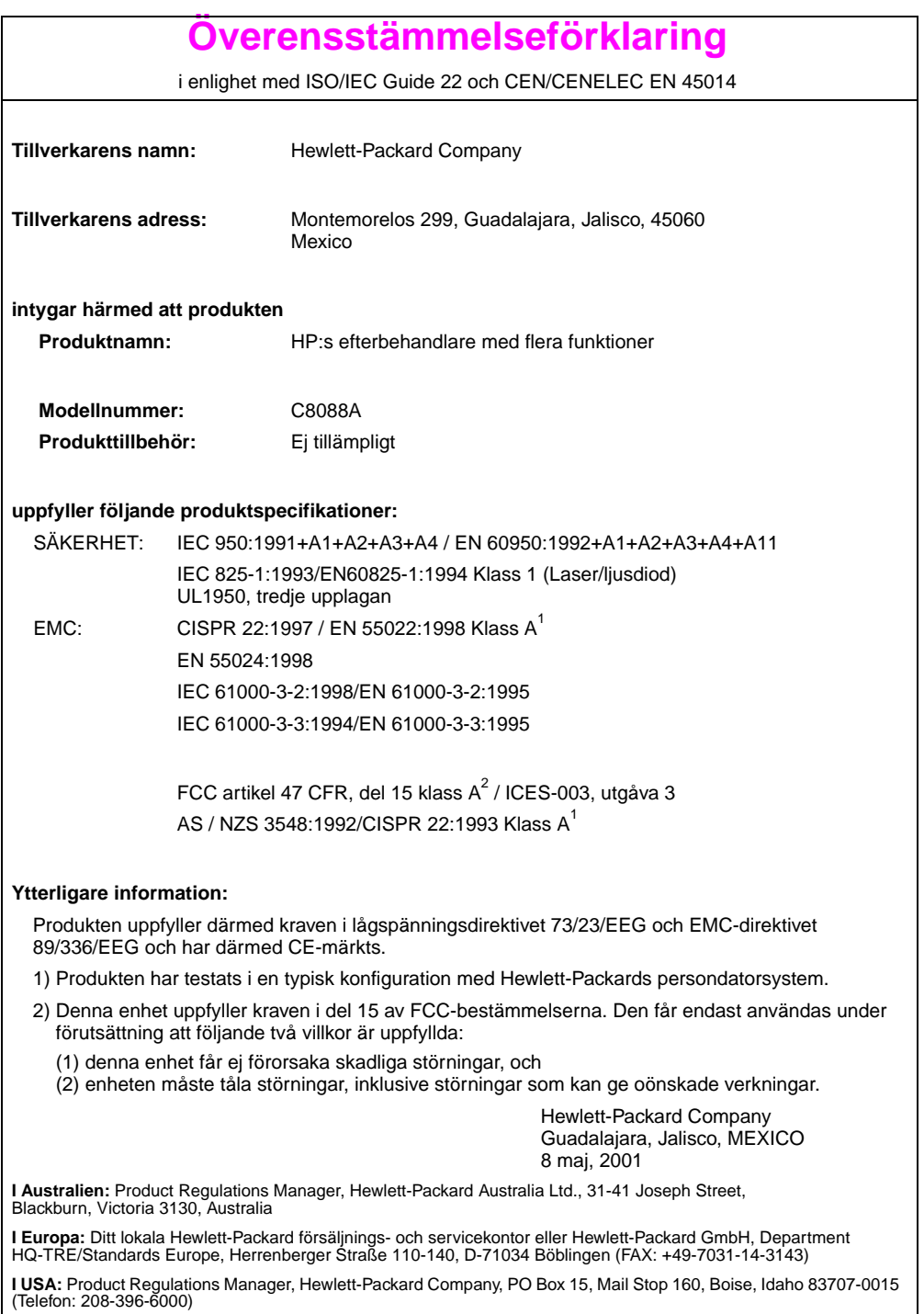

# <span id="page-58-0"></span>**Kanadensiska DOC-bestämmelser**

<span id="page-58-2"></span>Överensstämmer med kanadensiska EMC-krav, klass **A**. Conforme à la classe **A** des normes canadiennes de compatibilité électromagnétique (CEM).

# <span id="page-58-1"></span>**VCCI-deklaration (Japan)**

この装置は、情報処理装置等電*膜*售自主規制協議会(VCCI)の基準 に基づく クラスA情報技術装置です。この装置を家庭環境で使用すると電波 妨害を引き起こすことがあります。この場合には使用者が適切な対策を講ず るよう要求されることがあります。

**EMI-deklaration för Korea**

<span id="page-58-3"></span>자용자 안내분 (A급 가기)

이 가기는 업무용으로 진자파장해김정를 반은 기기아오니,만약 잘못 구입하셨을 때에는 구입 한 곳에서 비입무용으로 교환하시기 비립니다.

# 警告使用者:

<span id="page-59-0"></span>這是甲類的資訊產品,在居住的環境中使用時,<br>可能會造成射頻干擾,在這種情況下,使用者會 被要求採取某些適當的對策。

<span id="page-60-2"></span><span id="page-60-0"></span>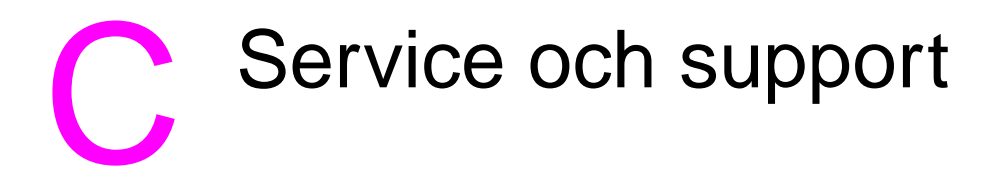

# <span id="page-60-3"></span><span id="page-60-1"></span>**Översikt**

**•** Information om garanti

# <span id="page-61-0"></span>**Garantiinformation**

<span id="page-61-1"></span>Se starthandboken som följde med produkten om du vill ha garantiinformation.

# <span id="page-62-0"></span>Sakregister

# **A**

A3-papper [häftningskapacitet efter vikt 55](#page-54-0) [häftningskapacitet efter vikt, häften 55](#page-54-1) A4-papper [häftningskapacitet efter vikt 55](#page-54-0) [häftningskapacitet efter vikt, häften 55](#page-54-1) alternativ [häftapparat 11,](#page-10-0) [25](#page-24-2) [skapa häften 13](#page-12-1) [standard 10](#page-9-1) [Alternativet en häfta 11](#page-10-0) [Alternativet häfta i hörnet 11](#page-10-0) [Alternativet ingen häftning 11](#page-10-0) [Alternativet två häftor 11](#page-10-0) [arkskuret papper 33](#page-32-2)

# **B**

[Bestämmelse gällande Taiwan 60](#page-59-0) [bestämmelser 57](#page-56-2) blinkande lampor [Felsökning 36](#page-35-1) [innebörd 7](#page-6-1) [böjda häftor i häftningshuvudet 37](#page-36-0)

# **D**

destinationer [felmeddelanden 39](#page-38-1) [Felsökning 37](#page-36-1) [media som stöds 54](#page-53-2) [välja 34](#page-33-1) DOC, överensstämmelseförklaring [USA 58](#page-57-1) [driftsmiljö](#page-48-0) 49 drivrutiner [använda för att skapa häften 13](#page-12-2) [använda för att skriva ut och häfta ihop](#page-12-3)  häften i ryggen 13 [använda för att välja häftapparat 25](#page-24-3)

använda för att välja [häftningsfunktioner 10](#page-9-2) [PostScript 15](#page-14-0) [drivrutiner för PostScript 15](#page-14-0) drivrutiner för skrivare [använda för att skapa häften 13](#page-12-2) [använda för att skriva ut och häfta ihop](#page-12-3)  häften i ryggen 13 [använda för att välja häftapparat 25](#page-24-3) använda för att välja [häftningsfunktioner 10](#page-9-2) [PostScript 15](#page-14-0)

# **E**

elektriska specifikationer [kretskapacitet 51](#page-50-2) [strömkrav 51](#page-50-3) [energiförbrukning 50](#page-49-2) [energispecifikationer 50](#page-49-3) [enhet, skrivaren känner inte igen 36](#page-35-1) [enheten inte känd 36](#page-35-1) [etiketter 33](#page-32-2)

# **F**

fack [beskrivning 33](#page-32-3) [felmeddelanden 39](#page-38-1) [Felsökning 37](#page-36-1) [inställningar för viklinje 12](#page-11-0) [media som stöds 54](#page-53-2) [placering 33](#page-32-3) [välja 34](#page-33-1) fack för häften [beskrivning 33](#page-32-3) [felmeddelanden 39](#page-38-1) [Felsökning 37](#page-36-2) [media som stöds 54](#page-53-3) [placering 33](#page-32-3) [välja 33](#page-32-3)

fack för stapling [beskrivning 33](#page-32-3) [Felsökning 37](#page-36-2) [media som stöds 54](#page-53-2) [placering 33](#page-32-3) [välja 33](#page-32-3) [felmeddelanden 39](#page-38-2) felsökning [häftning 37](#page-36-3) [lampor 7,](#page-6-1) [36](#page-35-1) [meddelanden på kontrollpanelen 39](#page-38-2) [ström 36](#page-35-2) [trassel 38](#page-37-0) [utmatningsfack 37](#page-36-1) [vanliga problem 36](#page-35-3) [funktioner hos HPs efterbehandlare med](#page-5-2)  flera funktioner 6 [få fram häften 13](#page-12-4) [fördelar med produkten 6](#page-5-2) [förvaringsspecifikationer 52](#page-51-1)

# **G**

[garanti 62](#page-61-1) [grundinställningar 10](#page-9-1) grön lampa [Felsökning 36](#page-35-1) [innebörd 7](#page-6-1) gul lampa [Felsökning 36](#page-35-1) [innebörd 7](#page-6-1)

# **H**

[hastighetsspecifikationer 6](#page-5-2) [hålat papper 33](#page-32-4) häftapparat [media som stöds 54](#page-53-4) [välja 25](#page-24-3) häften [felmeddelanden 40](#page-39-0) [funktioner 6](#page-5-2) [Häftningskapacitet efter mediavikt 55](#page-54-1) [inställningar för viklinje 12](#page-11-0) [media som stöds 54](#page-53-5) [skapa 13](#page-12-5) [skriva ut 14](#page-13-1)

[stapling 6](#page-5-2) [välja av utmatningsfack 33](#page-32-3) häftkassett [felmeddelanden 40](#page-39-1) [Felsökning 38](#page-37-1) häftning [antal ark efter mediavikt 55](#page-54-0) [begränsa åtkomst 10](#page-9-3) [dokument 25](#page-24-2) [felmeddelanden 40](#page-39-1) [Felsökning 37,](#page-36-3) [38](#page-37-1) [funktioner 6](#page-5-2) [grundinställningar 11](#page-10-0) [häften 13,](#page-12-6) [19](#page-18-1) [kapacitet för häften efter mediavikt 55](#page-54-1) [positioner 6](#page-5-2) [utföra 27](#page-26-0) [utmatningsfack, välja 33](#page-32-3) välja funktioner via [skrivardrivrutinen 10](#page-9-2) häftning i ryggen [beskrivning 13](#page-12-6) [funktioner 6](#page-5-2) [positioner 12](#page-11-1) [utföra 19](#page-18-1) [häftning.](#page-7-0) Se häftning i ryggen häftningshuvud [böjda eller trasiga häftor 37](#page-36-0) [åtgärda trassel 46](#page-45-0) [häftor som fastnat 38](#page-37-1)

# **I**

indikatorlampor [Felsökning 36](#page-35-1) [innebörd 7](#page-6-1) inställningar [häftapparat 11,](#page-10-0) [25](#page-24-2) [skapa häften 13](#page-12-1) [standard 10](#page-9-1)

# **J**

[Japansk VCCI-deklaration 59](#page-58-1) [justera viklinje 12](#page-11-0)

# **K**

[kanadensiska DOC-bestämmelser 59](#page-58-2) kartong [häftesomslag 13,](#page-12-7) [18](#page-17-1) [häftning 25](#page-24-4) [storlekar som stöds 54](#page-53-6) kassett, häftning [felmeddelanden 40](#page-39-1) [Felsökning 38](#page-37-1) kontrollpanel [felsökningsmeddelanden 39](#page-38-2) [grundinställningar 10](#page-9-1) [häftningsalternativ 26](#page-25-0) [välja utmatningsfack 34](#page-33-1) [Koreansk EMI-deklaration 59](#page-58-3) [kretskapacitet 51](#page-50-2) kundstöd [garanti 62](#page-61-1) [kuvert 33](#page-32-2)

# **L**

lampor [Felsökning 36](#page-35-1) [innebörd 7](#page-6-1) ledger-papper [häftningskapacitet efter vikt 55](#page-54-0) [häftningskapacitet efter vikt, häften 55](#page-54-1) letter-papper [häftningskapacitet efter vikt 55](#page-54-0) [häftningskapacitet efter vikt, häften 55](#page-54-1) [luftfuktighet, specifikationer 49,](#page-48-0) [52](#page-51-1) Lysdioder [Felsökning 36](#page-35-1) [innebörd 7](#page-6-1)

## **M**

[meddelanden på kontrollpanelen 39](#page-38-2) media [felmeddelanden 39](#page-38-3) [Handboken Mediaspecifikationer för](#page-54-2)  HP LaserJet 55 [häftning 25](#page-24-4) [papperstrassel, felsökning 38](#page-37-0) [storlekar som stöds 54](#page-53-6) [trassel, åtgärda 42](#page-41-1) [typer som stöds 53](#page-52-1)

medier [felmeddelanden 39](#page-38-3) [Handboken Mediaspecifikationer för](#page-54-3)  HP LaserJet 55 [häftning 25](#page-24-4) [häftningskapacitet efter vikt 55](#page-54-0) [häftningskapacitet efter vikt, häften 55](#page-54-1) [papperstrassel, felsökning 38](#page-37-0) [storlekar som stöds 54](#page-53-6) [trassel, åtgärda 42](#page-41-1) [typer som stöds 53](#page-52-1) [miljöspecifikationer 49,](#page-48-1) [50](#page-49-4)

## **N**

[Nätspänningskrav 51](#page-50-3)

## **O**

offsetläge [begränsa åtkomst 10](#page-9-3) [beskrivning 10](#page-9-4) ofta förekommande [häfttrassel 38](#page-37-1) [mediatrassel 38](#page-37-0) [OH-film 33](#page-32-2) [okänd enhet 36](#page-35-1) omslag till häften [lägga till 13](#page-12-7) [media som stöds 13](#page-12-7) [skriva ut 18](#page-17-1) [Overhead-film 33](#page-32-2)

## **P**

papper [felmeddelanden 39](#page-38-3) [Handboken Mediaspecifikationer för](#page-54-3)  HP LaserJet 55 [häftning 25](#page-24-4) [häftningskapacitet efter vikt 55](#page-54-0) [häftningskapacitet efter vikt, häften 55](#page-54-1) [papperstrassel, felsökning 38](#page-37-0) [storlekar som stöds 54](#page-53-6) [trassel, åtgärda 42](#page-41-1) [typer som stöds 53](#page-52-1) [pappershanteringsfunktioner 6](#page-5-2)

placering [fack för häften och stapling 33](#page-32-3) [lampor 7](#page-6-1) [placering av häftor 11](#page-10-0) [platskrav 49](#page-48-1) [positioner för häftning i ryggen 12](#page-11-1) [välja för utmatning 34](#page-33-1) [postetiketter 33](#page-32-4) [problem, lösa vanliga 36](#page-35-3)

# **R**

regler [USA, överensstämmelseförklaring 58](#page-57-1) [relativ luftfuktighet,](#page-48-0)  [specifikationer 49,](#page-48-0) [52](#page-51-1) [rumstemperatur, specifikationer 49](#page-48-0) [röd servicelysdiod på](#page-7-1) 8

# **S**

[separera utskrifter 10](#page-9-4) [service och support 61](#page-60-3) [servicelysdioder 8](#page-7-1) [sid/min \(sidor per minut\) 6](#page-5-2) [sidor per minut \(sid/min\) 6](#page-5-2) [självhäftande etiketter 33](#page-32-4) [slå på, felsökning 36](#page-35-2) [specialstorlekar som stöds 54](#page-53-6) Specifikationer [fysiska 48](#page-47-1) [hastighet 6](#page-5-2) [medier 53,](#page-52-1) [54](#page-53-7) [miljö](#page-49-4) 50 [placering 49](#page-48-1) [Specifikationer för sparläge 50](#page-49-3) [spänningskrav 51](#page-50-3) stapling [funktioner 6](#page-5-2) [häften 6](#page-5-2) [utan separering 10](#page-9-4) statuslampor [Felsökning 36](#page-35-1) [innebörd 7](#page-6-1) storleksspecifikationer [HPs efterbehandlare med flera](#page-47-1)  funktioner 48 [media som stöds 54](#page-53-6)

ström [Felsökning 36](#page-35-2) [förbrukning 50](#page-49-3) [krav 51](#page-50-4) [kretskapacitet 51](#page-50-2) [strömförbrukning 50](#page-49-3) support [garanti 62](#page-61-1)

# **T**

[temperaturkrav 49,](#page-48-1) [52](#page-51-1) tillbehör [meddelanden på kontrollpanelen 39](#page-38-4) tjocka medier [häftesomslag 13,](#page-12-7) [18](#page-17-1) [häftning 25](#page-24-4) [storlekar som stöds 54](#page-53-6) [typer som stöds 53](#page-52-1) [trasiga häftor i häftningshuvudet 37](#page-36-0) trassel [Felsökning 38](#page-37-0) [åtgärda media 42](#page-41-1) [åtgärder vid häftningshuvud 46](#page-45-0)

# **U**

upprepade [häfttrassel 38](#page-37-1) [mediatrassel 38](#page-37-0) utmatningsfack [beskrivning 33](#page-32-3) [felmeddelanden 39](#page-38-1) [Felsökning 37](#page-36-1) [inställningar för viklinje 12](#page-11-0) [media som stöds 54](#page-53-2) [välja 34](#page-33-1) [utrymmeskrav 49](#page-48-1) utskrifter [offsetläge 10](#page-9-4) [stapling med eller utan separering 10](#page-9-4)

# **V**

vikning [funktioner 6](#page-5-2) [inställningar 12](#page-5-2) vikt [häftningskapacitet efter media 55](#page-54-0) viktspecifikationer [HPs efterbehandlare med flera](#page-48-2)  funktioner 49 [medier 54](#page-53-6) [vänteläge, strömförbrukning 50](#page-49-3)

# **Y**

[yttre förhållanden, specifikationer 52](#page-51-1)

# **Å**

åtgärda trassel [häftningshuvud 46](#page-45-0) [medier 42](#page-41-1)

# **Ö**

Överensstämmelseförklaring (DOC) [USA 58](#page-57-1)